# **DISBi Documentation**

*Release 0.0.2*

**Rüdiger Frederik Busche**

**Jul 17, 2019**

## Programmer's Guide

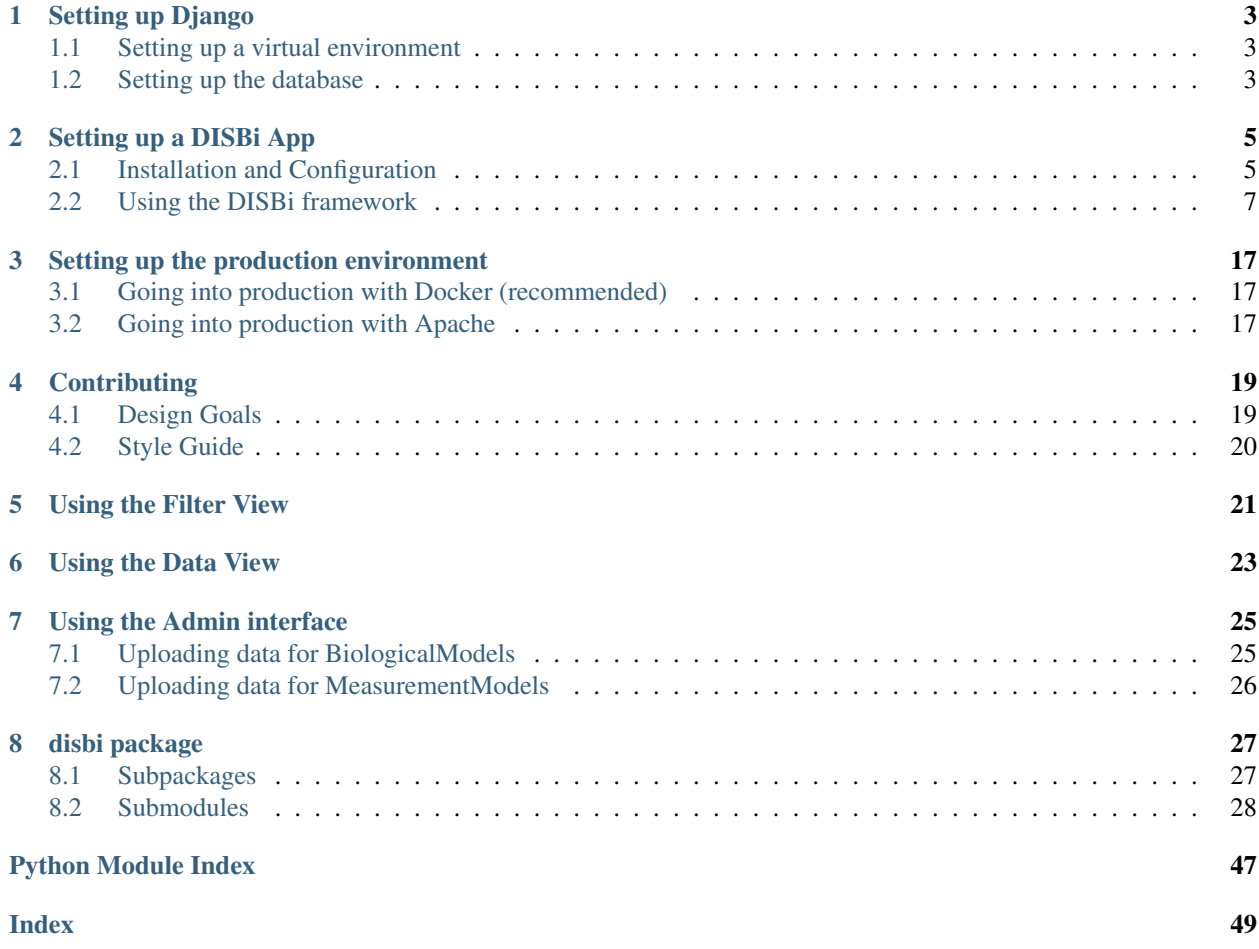

DISBi is a flexible framework for setting up Django apps for managing experimental and predicted data from Systems Biology projects. A DISBi app presents an integrated online environment, that helps your team to manage the flood of data and share it across the project. DISBi dynamically adapts to its data model at runtime. Therefore, it offers a solution for the needs of many different types of projects. DISBi is open source and freely available.

#### Features

- Automatic constructions of a *Filter* interface, that allows you to find exactly the experiments you're interested in.
- Integration of related biological objects and the associated experimental data in the *Data View*. Data can be further filtered and downloaded in various formats.
- Preliminary analysis directly in the browser. Fold changes can be calculated and exported with the rest of the data. Histograms of the distributions of data and scatter plots comparing experiments can be generated with one button press.
- Flexible abstract data model. Specify a data model that meets the requirement of your project. DISBi will figure out the relations between the models and necessary steps to integrate the data at runtime.
- Adapt the admin interface to handle large datasets. With the DISBi framework the admin can be easily configured to allow uploads and export of large datasets using common formats such as CSV or Excel.

To get an impression of what DISBi can do for you, see the following screenshots:

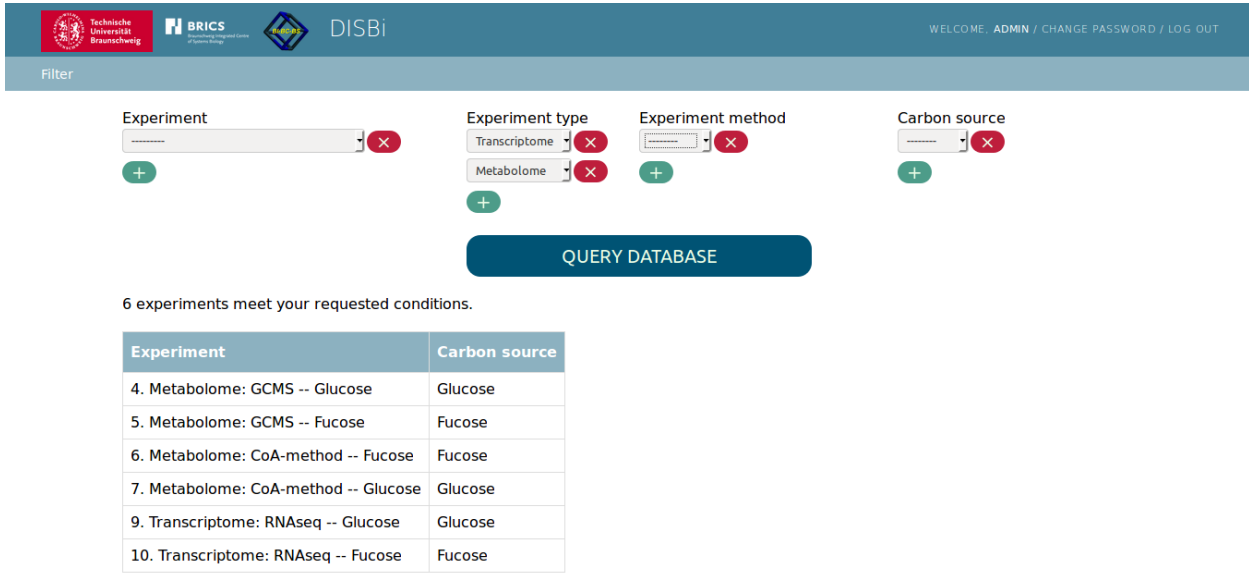

Fig. 1: A screenshot of the *filter view* that helps in choosing the experiments of interest.

| <b>CSV</b><br>Excel<br>Copy      | Column visibility                                                         |                                        |                                          |                     |
|----------------------------------|---------------------------------------------------------------------------|----------------------------------------|------------------------------------------|---------------------|
| Showing 1 to 10 of 3,686 entries |                                                                           |                                        |                                          |                     |
| locus tag                        | product                                                                   | mean rpkm 9                            | mean_rpkm_10                             | coa derivativ       |
| <b>SSO9953</b>                   | <b>Transcriptional regulator</b><br>containing HTH domain, ArsR<br>family | $2.4866e + 01$                         | $2.9073e + 01$                           |                     |
| SSO9535                          | DNA-binding protein 7a                                                    | $3.2055e + 03$                         | $3.7155e + 03$                           |                     |
| <b>SSO9500</b>                   | TusA-related sulfurtransferase 9.3624e+02                                 |                                        | $6.1433e+02$                             |                     |
| <b>SSO9378</b>                   | AbrB family transcriptional<br>regulator                                  | $9.8170e + 01$                         | $9.8805e + 01$                           |                     |
| SSO9221                          | DNA-directed RNA polymerase 6.3956e+00                                    |                                        | $1.0658e + 01$                           |                     |
| SSO9201                          | acetate-CoA ligase                                                        |                                        |                                          | Propanoyl-Cc        |
| SSO9201                          | acetate-CoA ligase                                                        |                                        |                                          | CoenzymeA           |
| SSO9201                          | acetate-CoA ligase                                                        |                                        |                                          | <b>Acetyl-CoA</b>   |
| <b>SSO9180</b>                   | DNA-binding protein 7a                                                    | $2.8390e + 03$                         | $2.4718e + 03$                           |                     |
| SSO9136                          | <b>HEPN</b> domain containing<br>protein                                  | $1.6481e+01$                           | $1.3731e+01$                             |                     |
| Search locus_tag                 | Search product                                                            | Search mean rpkm 9<br>PLOT MEAN_RPKM_9 | Search mean rpkm 10<br>PLOT MEAN_RPKM_10 | Search coa de       |
| Show 10<br>$\frac{1}{2}$ entries |                                                                           |                                        | Search:                                  |                     |
|                                  | First                                                                     | Previous                               | 2<br>369<br>5                            | <b>Next</b><br>Last |

Fig. 2: A screenshot of the integrated data in an interactive table in the *Data View*.

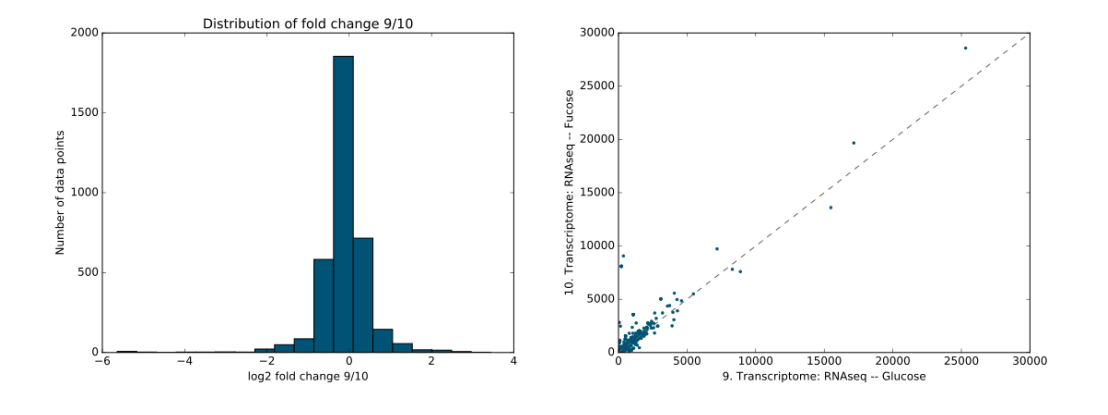

Fig. 3: A screenshot of a histogram and scatter plot, generated form transcriptome data.

## CHAPTER 1

## Setting up Django

<span id="page-6-0"></span>If you are new to Django, it is recommended to take the [tutorial.](https://docs.djangoproject.com/en/1.10/intro/) If you have worked with Django, but not in conjunction with a virtual environment or PostgreSQL, you can use the documentation as an opinionated guide. Programmers who have a Django environment with PostgreSQL already running can skip this part.

## <span id="page-6-1"></span>**1.1 Setting up a virtual environment**

To encapsulate your project dependencies, it is recommended to use a [virtual environment.](https://docs.python.org/3/glossary.html#term-virtual-environment) A convenient way to do this is to use [Conda,](http://conda.pydata.org/docs/) but any environment manager will do. For a lightweight installation in production, you should use the [Miniconda](http://conda.pydata.org/miniconda.html) distribution.

Find the installer appropriate for your distribution at <http://conda.pydata.org/miniconda.html> and downlaod it, e.g.:

```
$ wget https://repo.continuum.io/miniconda/Miniconda3-latest-Linux-x86_64.sh
```
Then install from the command line. If you decide to use conda update it first:

\$ conda update conda

Then create a new environment for DISBi:

\$ conda create -n disbienv python=3.6

## <span id="page-6-2"></span>**1.2 Setting up the database**

A DISBi app requires [PostgreSQL](https://www.postgresql.org/) as database backend. This section describes how to install Postgres and set up a new user and a new database that will be used to store the data of your DISBi app.

#### **1.2.1 Installation with Docker (recommended)**

The easiest way to set up a database is to use docker. If docker is not installed on your system you need to installed it.

- 1. Install [Docker Engine.](https://docs.docker.com/install/)
- 2. Install [Docker Compose.](https://docs.docker.com/compose/install/)

Then clone the django-disbi repository:

\$ git clone https://github.com/DISBi/django-disbi.git

go into the boilerplate directory and start the containers.:

```
$ cd django-disbi/boilerplate/db
$ docker-compose up -d
```
That's it! You now have a postgres instance running on localhost:5432. By default a database with the name disbi\_db is created that is accessible by the user disbi\_user with password dataintegration. You change these defaults by modifying the .env file in the same directory.

In addition to to postgres, Adminer is startet on localhost:8080. Adminer is a lightweight database admin interface, so you can check what is going on in your database. You can log in with the credentials from above, specifying db as the server.

#### **1.2.2 Manual installation**

Note that it is not necessary, but only convenient to create the new user as a superuser.

Install compiler:

\$ sudo apt-get install gcc

Install Postgres server and client:

\$ sudo apt-get install postgresql postgresql-client libpq-dev

Login as postgres user:

\$ sudo -u postgres psql postgres

From the Postgres shell create a new superuser:

CREATE ROLE <disbi\_admin> SUPERUSER LOGIN;

And set a password:

ALTER USER <disbi\_admin> WITH PASSWORD '<passwd>';

#### Exit the Postgres shell and create a database for DISBi:

```
$ sudo -u postgres createdb <disbidb>
```
## CHAPTER 2

## Setting up a DISBi App

<span id="page-8-0"></span>This guide describes both how to install DISBi and configure your Django project correctly, as well as how to use the DISBi framework to set up an app for your Systems Biology project.

## <span id="page-8-1"></span>**2.1 Installation and Configuration**

First you should install DISBi via pip.

Install from PyPI to get the latest release:

\$ pip install django-disbi

Or install directly from GitHub to get the latest development version:

\$ pip install -e git+https://github.com/disbi/django-disbi.git#egg=django-disbi

Once installed, you can create a new project for setting up a DISBi app or incorporate it in one of your existing projects.

Start project:

\$ django-admin startproject <disbi\_project>

Start app:

\$ python manage.py startapp <organism>

Next you need to adapt a few options in your project's settings.py.

Add DISBi itself, your newly created DISBi app and import\_export into intalled apps. DISBi uses [django-import](https://github.com/django-import-export/django-import-export)[export](https://github.com/django-import-export/django-import-export) to enable uploads of data via Excel and CSV files:

```
INSTALLED_APPS = [
    'disbi', # put app first to customize admin CSS
    'organism.apps.OrganismConfig',
    'import_export',
    ...
]
```
For import export the following configuration is recommended to wrap uploads in transactions and skip the admin log, which speeds up the upload process:

```
IMPORT_EXPORT_USE_TRANSACTIONS = True
IMPORT_EXPORT_SKIP_ADMIN_LOG = True
```
For global configuration of DISBi apps in your project the following settings are required. JOINED\_TABLENAME is the name of the backbone table that is used for caching. DATATABLE\_PREFIX is the prefix added to each cached datatable. SEPARATOR determines how values in experiments comparing condintions are separated. For example, a microarray experiment comparing the two mutants *mutA* and *mutB* could be specified in the admin as mutA/mutB, given the settings below. EMPTY\_STR is an internal variable used to represent the empty option in case of combined experiments. It only needs to be replaced if the minus sign has another meaning in your experiments. For example, to specify an experiments that compares  $mutA$  to the wildtype,  $mutA/-$  could be given in the admin.

```
# Custom DISBi Settings
DISBI = {'JOINED_TABLENAME': 'joined_bio_table',
    'DATATABLE_PREFIX': 'datatable',
    'SEPARATOR': '/',
    'EMPTY_STR': '-',
```
Then you set up the connection to your Postgres database:

```
DATABASES = {
    'default': {
        'ENGINE': 'django.db.backends.postgresql',
        'NAME': '<disbidb>',
        'USER': '<disbi_admin>',
        'PASSWORD': '<passwd>',
        'HOST': '127.0.0.1', # Or an IP Address that your DB is hosted on
        'PORT': '5432',
    }
}
```
Now you need to set up directories and URLs for serving [static files](https://docs.djangoproject.com/en/1.10/howto/static-files/#serving-files-uploaded-by-a-user) and collect those files for import\_export.

Set up MEDIA\_ROOT and URL and STATIC\_ROOT and URL:

```
MEDIA_ROOT = '/home/disbi/media/disbi/'
MEDIA_URL = '/media/'
STATIC_ROOT = os.path.join('/home/disbi/disbi/project/disbi/static')
STATIC_URL = '/static/'
```
If you decide to use some of the custom templates from the boilerplate, you need to add the directories they are included in to your template directories. For example, if you include the templates at the project's root you need to add:

}

```
TEMPLATES = [
    {
         ...,
         'DIRS': [os.path.join(BASE_DIR, 'templates'),],
         ...,
    },
]
```
Then let Django collect it static files:

```
$ python manage.py collectstatic
```
Now you are free to set up your models, admin, views and URLs. While the view and URLs can be simply copied from the boilerplate, models and admin are more complex and need to be adapted to your project's needs. A detailed description of how to configure them is available in *[Specifying a data model](#page-10-1)*. Once you are finished with configuring the models and the admin, you can migrate your app, create an admin superuser and other accounts and let people start to upload their experimental data.

Make migrations and migrate:

```
$ python manage.py makemigrations
$ python manage.py migrate
```
Create a new Django superuser for the admin:

\$ python manage.py createsuperuser

Verify that everything works as expected with the development server:

\$ python manage.py runserver

## <span id="page-10-0"></span>**2.2 Using the DISBi framework**

To make DISBi useful for wide range of projects, it is designed rather as a framework than an an application. Though it in fact is a Django app, that handles some basic tasks, it mostly provides you with classes that help you set up an application that meets your requirements. In this section we walk you through the necessary steps to set up a DISBi app by constructing a simple app that integrates data from flux balance predictions and metabolome analysis.

### <span id="page-10-1"></span>**2.2.1 Specifying a data model**

The data model defines what kind of information is stored in your app and how this information interrelates. DISBi uses extended versions of Django Models and Fields for the specification of its data model. Though DISBi will adapt dynamically to your data model at runtime, it requires the data model to conform to an overall general structure, the *abstract data model*. The abstract data model is an attempt at generalizing the structure of data from the domain of Systems Biology or experimental data in general. It does so by grouping models into three abstract categories and a concrete model: [BiologicalModel](#page-40-0), [MeasurementModel](#page-41-0), [MetaModel](#page-41-1) and Experiment.

Every source of data (simulation or real experiment) is stored in the Experiment model, with its respective parameters. MeasurementModels store the data points generated in these experiments. BiologicalModels store biological objects to which data points map and MetaModels store information about these biological objects.

As you can see in the entity relationship model in [Fig.](#page-11-0) [2.1,](#page-11-0) each data point from the MeasurementModels can be uniquely identified by mapping to exactly one experiment and one instance of a BiologicalModel.

<span id="page-11-0"></span>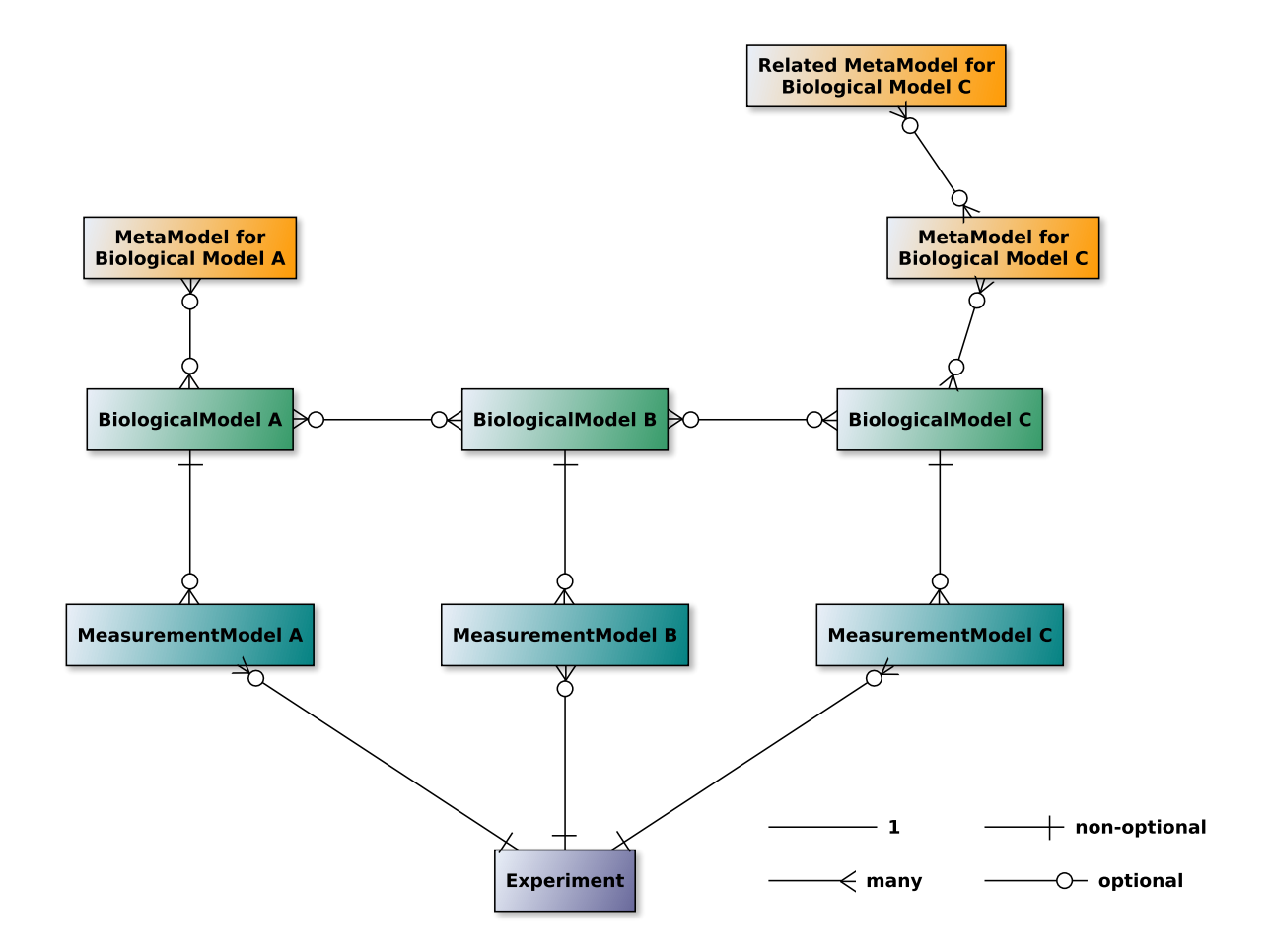

Fig. 2.1: Entity relationship model for relations between the model groups in DISBi's abstract data model.

Let's consider how we would construct models for a DISBi app that integrates flux and metabolome data.

First we need to consider what parameters we will vary in our experiments and simulations. To keep things simple, we will say that we only use different *carbon sources* and different *mutants*. Additionally, we should store the *type* of the experiment, i.e. flux or metabolome, and the *date* it was performed on. Moreover, we will leave some space for *notes*.

```
# models.py
import disbi.disbimodels as dmodels
from disbi.models import (BiologicalModel, DisbiExperiment,
                          DisbiExperimentMetaInfo, MetaModel,
                          MeasurementModel,)
class Experiment(models.Model, DisbiExperiment):
   EXPERIMENT_TYPE_CHOICES = (
        ('flux', 'Predicted Flux'),
        ('metabolome', 'Metabolome'),
    \lambdaexperiment_type = dmodels.CharField(max_length=45,
                                        choices=EXPERIMENT_TYPE_CHOICES,
                                        di_choose=True)
    carbon_source = dmodels.CharField(max_length=45, blank=True,
                                        di_choose=True, di_show=True)
   mutant = dmodels.CharField(max_length=45, blank=True, di_choose=True,
                                 di_show=True)
    date = dmodels.Daterield(max_length=45)notes = dmodels.TextField(blank=True)
    def __str__(self):
        return '{}. {}'.format(
                  self.id,
                   self.get experiment type display()
               )
```
Your Experiment needs to be constructed by mixing in [DisbiExperiment](#page-40-1) to the standard Django Model class. As you notice, we imported and used dmodels.FieldClass instead of the standard Django models. FieldClass. These are extended versions of Django field classes, that allow for some DISBi specific options to be passed, which always start with di\_. Otherwise they work as the standard Django classes. Let's have a look at what those options do:

- di\_choose Determines whether a select widget will be created for this field in the Data View. Since we only want to filter by experiment type, carbon source and mutant, we only need to set the attribute on those fields.
- di show Determines whether the field will be shown in the tables summarizing the matched experiments in the filter view. In addition to these fields, the  $str($  method of the Experiment class will be included in the table. Since  $\text{str}_{\text{m}}(x)$  includes the experiment type already, we don't need to include it again.

Next we could override the  $result\_view()$  method, that determines the content of the table summarizing the matched experiments in the data view. However, this is only necessary if would want to include information that is not directly in the Experiment models fields, such as hyperlinks. So we just leave it untouched, such that it will yield the same table as in the Data View.

Finally, we need to add a class called ExperimentMetaInfo. This class handles determining the MeasurementModel and BiologicalModel for each experiment. We only have to create it by using a MixIn. No further customization is required.

```
class ExperimentMetaInfo(Experiment, DisbiExperimentMetaInfo):
```
**pass**

Now we want to set up models that store information about the biological objects we measure in our experiments, the BiologicalModels. We will map the flux data to *Reactions* and the metabolome data to *Metabolites*. We will relate a reaction to a metabolite, whenever a metabolite occurs in the reaction equation of a reaction. This is a many-to-many relation:

```
class Reaction(BiologicalModel):
   name = dmodels.CharField(max_length=255, unique=True, di_show=True,
                             di_display_name='reaction_name')
    reaction_equation = dmodels.TextField()
   metabolite = dmodels.ManyToManyField('Metabolite', related_name='reactions')
   def __str__(self):
        return self.name
class Metabolite(BiologicalModel):
   name = dmodels.CharField(max_length=512, unique=True, di_show=True,
                             di_display_name='metabolite_name')
    def __str__(self):
       return self.name
```
As you notice, both classes derive from [BiologicalModel](#page-40-0). This is done to identify them as BiologicalModels for DISBi. Moreover, you see a new field option.

- di display name This option is the name by which the field will be included in the *result table*. It only makes sense to be set if dishow is set to True, but has to be set if the normal field name collides with field names of other models. Otherwise, the columns would be indistinguishable in the result table. (Notice that both Reaction and Metabolite have a name attribute.)
- di\_show This option has a different meaning for BiologicalModels. It determines whether or not the field should be included in the result table.

When constructing your BiologicalModels it is always important to keep in mind the granularity of your measurement data. For example, you should not use a Metabolite model to map data from a measurement method that can only resolve groups of derivatives. Instead you should create a new Derivative model to which you map your data and relate it to your Metabolite model, such that each Derivative is related to each Metabolite it can derive from.

Now we also want to store more information about our Reactions. For example we could store all biochemical pathways in which the reaction occurs. This is a perfect case for a  $MetaModel$ :

```
class Pathway(MetaModel):
   name = dmodels.CharField(max_length=255, unique=True, di_show=True,
                             di_display_name='pathway')
   reaction = dmodels.ManyToManyField('Reaction', related_name='reactions')
   def __str__(self):
       return self.name
```
Notice that we could not have stored this information as a field on the original Reaction model, since many reactions can occur in many pathways and vice versa. The relation is therefore many-to-many.

As a final step we need to set up our MeasurementModels. These models need to reflect the data generated by our methods. Moreover, we need to include an explicit reference to the BiologicalModel the data maps to. The reference to the Experiment model is already included in the base class. Let's assume that our flux balance analysis program gives us a flux value and an upper and lower bound for this value. Let's further assume that we perform our metabolome method in triplets, so that we only store the mean and the standard error of each sample. This could be encoded in the models as follows:

```
class FluxData(MeasurementModel):
   flux = dmodels.FloatField(di show=True)
   flux_min = dmodels.FloatField(di_show=True, di_display_name='lb')
   flux_max = dmodels.FloatField(di_show=True, di_display_name='ub')
   reaction = dmodels.ForeignKey('Reaction', on_delete=models.CASCADE)
   class Meta:
       unique_together = (('reaction', 'experiment',))
       verbose_name_plural = 'Fluxes'
   def __str__(self):
       return 'Flux data point'
class MetabolomeData(MeasurementModel):
   mean = dmodels.FloatField(di_show=True)
   stderr = dmodels.FloatField(di_show=True)
   metabolite = dmodels.ForeignKey('Metabolite', on_delete=models.CASCADE)
   class Meta:
       unique_together = (('metabolite', 'experiment'),)
       verbose_name_plural = 'Metabolome data points'
   def __str__(self):
       return 'Metabolome data point'
```
If we look at our data model as a whole, we can see that it has all the features demanded by the abstract data model.

Congratulations, you have just finished making your first DISBi data model. DISBi data models can grow much more complex than described here. You can map more than one MeasurementModel to the same BiologicalModel or no MeasurementModel at all. You can also have more complex relation between your BiologicalModels. The only requirement is that the graph formed by the relations between your BiologicalModels and MetaModels is a *tree*, i.e. every model needs to be reachable from every other model and their must be no circles. This is due to the way DISBi automatically joins the data behind the scenes.

#### **2.2.2 Configuring the admin**

Once you have figured out your data model, you need to set up an admin interface so that researches can easily upload their data. Though you have full freedom in customizing the Django admin, DISBi provides a few usefull classes to set up an admin that's suitable for handling experimental datasets.

In general you'll want one Admin class for each of your model classes. Since normal Django ModelAdmins just offer an HTML form to enter new data, DISBi uses [django-import-export](http://django-import-export.readthedocs.io/en/latest/) to enable data upload of larger datasets from files, like CSV and Excel. The handling of the file upload is mostly done by a Resource class. DISBi offers the factory function [disbiresource\\_factory\(\)](#page-31-1) that produces a Resource class that checks data integrity before inserting the value into the database. It is recommended, though not necessary to use the factory. The admin classes for our BiologicalModels could look like this:

```
# admin.py
from import_export.admin import ImportExportModelAdmin
from django.contrib import admin
from disbi.admin import (DisbiDataAdmin, disbiresource_factory)
from .models import (Experiment, FluxData, MetabolomeData,
                    Metabolite, Reaction, Pathway)
```
(continues on next page)

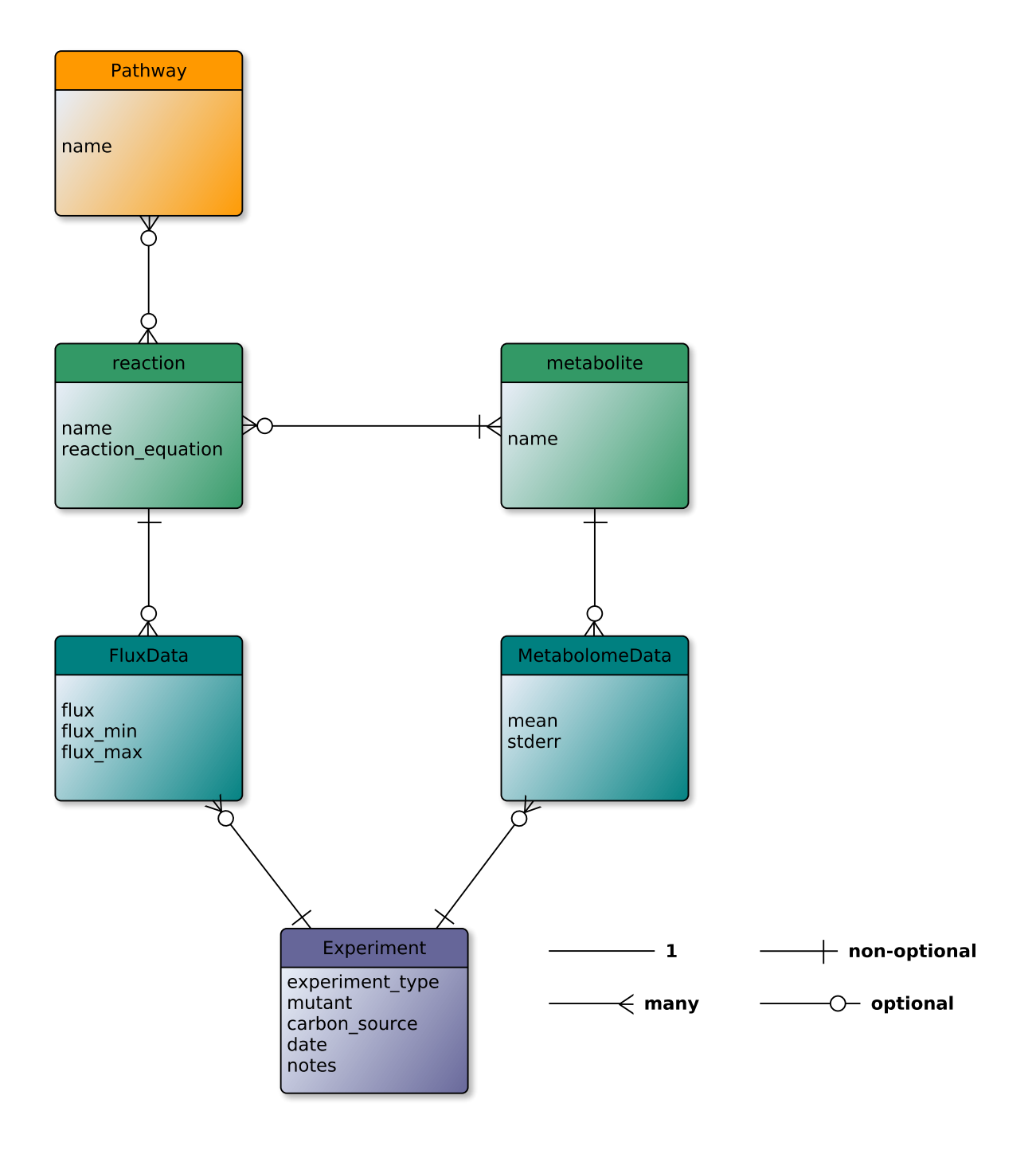

Fig. 2.2: Entity relationship model for the concrete data model.

(continued from previous page)

```
@admin.register(Reaction)
class ReactionAdmin(ImportExportModelAdmin):
    resource_class = disbiresource_factory(
        mymodel=Reaction,
        myfields=('name', 'reaction_equation',
                  'metabolite',),
        myimport_id_fields=['name'],
        mywidgets={'metabolite':
                   {'field': 'name'}}
    )
    search_fields = ('name', 'reaction_equation',)
    filter_horizontal = ('metabolite',)
@admin.register(Metabolite)
class MetaboliteAdmin(ImportExportModelAdmin):
    resource_class = disbiresource_factory(
        mymodel=Metabolite,
        myfields=('name',),
        myimport_id_fields=['name'],
    \lambdasearch_fields = ('name',')
```
Let's look more closely at the arguments of [disbiresource\\_factory\(\)](#page-31-1).

- mymodel is the Model class the Resource is created for. This is the same class that is registered for the admin.
- myfields are the fields that will be imported from the uploaded file and therefore have to be present as columns in the file. The list should include all fields that were set in models. py.
- myimport id fields is the human readable primary key that serves for identifying the rows in the uploaded file as objects in the database. Though Django uses numerical ids internally, researchers don't talk about reactions and metabolites in terms of numbers. With this option, you can also specify compound keys (a key that consist of more than one field) and update data by changing values in your data file and re-uploading it.
- mywidgets is a dictionary, that passes Meta options to the [Widget](https://django-import-export.readthedocs.io/en/latest/api_widgets.html#import_export.widgets.Widget) class used in the import. That is especially important when importing a foreign key, as the identifying attributes of the other Model have to be put here.

The configuration of the admin class for our Pathway model follows the same principle:

```
@admin.register(Pathway)
class PathwayAdmin(ImportExportModelAdmin):
    resource_class = disbiresource_factory(
            mymodel=Pathway,
            myfields=('name', 'reaction',),
            myimport_id_fields=['name'],
            mywidgets={'reaction':
                       {'field': 'name'}}
    )
    search_fields = ('name',)
    filter_horizontal = ('reaction',)
```
Now lets turn to our MeasurementModels. These pose a special challenge since researchers usually will produce one file per experiment. This way, each file will have to contain a column with the same value for the same experiments. To save users from the tedious process of appending a column to each file, DISBi offers a special admin class. It gives the user the opportunity to choose the experiment the data belongs to at the time the file is uploaded. This class only

has to be configured with our concrete Experiment model. A pattern we'll encounter again when setting up the views.

```
class MeasurementAdmin(DisbiMeasurementAdmin):
   model_for_extended_form = Experiment
```
Then we can use it as a base class to define the admin classes for our Measurement Models:

```
@admin.register(FluxData)
class FluxAdmin(MeasurementAdmin):
   resource_class = FluxResource
    filter_for_extended_form = {'experiment_type': 'flux'}
    list\_display = ('reaction', 'flux', 'flux_min', 'flux_max',)
    search_fields = ('reaction_reaction_equation', 'reaction_name',)
@admin.register(MetobolomeData)
class MetabolomeDataAdmin(MeasurementAdmin):
   resource_class = disbiresource_factory(
       mymodel=MetobolomeData,
       myfields=('metabolite', 'mean', 'stderr', 'experiment',),
       myimport_id_fields=['metabolite', 'experiment'],
       mywidgets={'metabolite':
                   {'field': 'name'},}
    )
    filter_for_extended_form = {'experiment_type': 'metabolome'}
    list_display = ('metabolite', 'mean',)
```
Note that we don't have to specify how the experiments should be identified in mywidgets as this will be handled by the Measurement Admin class. We also set a the class-level attribute  $filter\_for\_extended\_form$ . This dictionary will be passed as keyword arguments to the filter() on the Experiment model. It determines which of the stored experiments are eligible. It makes sense to limit those to the experiments of the corresponding type. MeasurementAdmin will also add a filter in the admin site for each MeasurementModel, so the data points can be filtered by the experiments they belong to.

Finally, we need an admin class for our Experiment model. This can be kept simple. Let's only set the save\_as option to allow users to use existing experiments as templates for creating new entries:

```
@admin.register(Experiment)
class ExperimentAdmin(admin.ModelAdmin):
    save_as = True
    save_as_continue = False
```
Now you've gone through the difficult part of configuring your DISBi app. You'll be good to go after a few final steps.

#### **2.2.3 Setting up views and URLs**

The configuration of the views and URLs is simply boilerplate code. DISBi uses class-based views to allow for easy configuration. The idea is that you subclass this views and configure them with your concrete Experiment model, as DISBi cannot know about your model by itself. However, since the code will always look the same you can simply copy it:

```
# views.py
from disbi.views import (DisbiCalculateFoldChangeView, DisbiComparePlotView,
                         DisbiDataView, DisbiDistributionPlotView,
                         DisbiExperimentFilterView, DisbiExpInfoView,
                         DisbiGetTableData)
from .models import Experiment, ExperimentMetaInfo
class ExperimentFilterView(DisbiExperimentFilterView):
    experiment_model = Experiment
class ExperimentInfoView(DisbiExpInfoView):
    experiment_model = Experiment
class DataView(DisbiDataView):
    experiment_meta_model = ExperimentMetaInfo
class CalculateFoldChangeView(DisbiCalculateFoldChangeView):
   experiment_model = Experiment
    experiment_meta_model = ExperimentMetaInfo
class ComparePlotView(DisbiComparePlotView):
   experiment_model = Experiment
    experiment_meta_model = ExperimentMetaInfo
class DistributionPlotView(DisbiDistributionPlotView):
   experiment_model = Experiment
    experiment_meta_model = ExperimentMetaInfo
class GetTableData(DisbiGetTableData):
    experiment_meta_model = ExperimentMetaInfo
```
Unless you want to modify some of the views, it is not really important to know what they do exactly. More information can be found in the *[API documentation](#page-30-0)*.

The configuration of the URLs is similarly fixed. You simply need to associate your views with the right URL patterns. As the views often take arguments from the URL patterns, you should not try to change them. The simplest thing is again to stick to the boilerplate code:

```
# urls.py
from django.conf.urls import url
from . import views
app_name = 'yourapp'
urlpatterns = [
   url(r'^filter/exp_info/', views.ExperimentInfoView.as_view(), name='exp_info'),
   url(r'^filter/', views.ExperimentFilterView.as_view(), name='experiment_filter'),
   url(r'^data/(?P<exp_id_str>\d+(?:_\d+)*)/get_distribution_plot/',
        views.DistributionPlotView.as_view(),
        name='get_distribution_plot'),
   url(r'^data/(?P<exp_id_str>\d+(?:_\d+)*)/get_compare_plot/',
```
(continues on next page)

(continued from previous page)

```
views.ComparePlotView.as_view(),
      name='get_compare_plot'),
   url(r'^data/(?P<exp_id_str>\d+(?:_\d+)*)/calculate_fold_change/',
        views.CalculateFoldChangeView.as_view(),
        name='fold_change'),
   url(r'^data/(?P<exp_id_str>\d+(?:_\d+)*)/get_table_data/',
        views.GetTableData.as_view(),
        name='get_table_data'),
   url(r'^data/(?P<exp_id_str>\d+(?:_\d+)*)/$', views.DataView.as_view(), name='data
\leftrightarrow<sup>'</sup>),
]
```
Then you only need to include your apps URLs in your project's  $urls.py$  and your done.

This was a quick tour through what you can accomplish with DISBi and how to do it. To help getting started even faster, there is a complete boilerplate available on GitHub.

If you encounter any problems when setting up your DISBi app, feel free to contact us on GitHub and open an issue. We are happy to hear your experiences, so we can continuously improve and extend DISBi in the way the research community needs it. If you want to help to improve DISBi yourself, you can find all necessary information in *[Contributing](#page-22-0)*.

## CHAPTER 3

## Setting up the production environment

<span id="page-20-0"></span>Once you have successfully set up your DISBi application and verified that everything works as intended, you will want to make DISBi available to all people from your Systems Biology project. To do this, you need to move from the development to a [production environment.](https://docs.djangoproject.com/en/1.11/howto/deployment/)

## <span id="page-20-1"></span>**3.1 Going into production with Docker (recommended)**

In the root of the django-disbi repository you find a docker-compose, yml that should serve as a good starting point for a production ready container system. Basically, you should only have to adapt the entry.  $\sinh$  to run your app instead of the demo app.

You will also have to adapt the settings.py file for production:

```
DEBUG = False
ALLOWED_HOSTS = ['www.myhost.org']
# Enable whitenoise for serving static files.
MIDDLEWARE_CLASSES = [
'whitenoise.middleware.WhiteNoiseMiddleware',
# 'django.middleware.security.SecurityMiddleware',
...
]
```
## <span id="page-20-2"></span>**3.2 Going into production with Apache**

This is a guide for using [Apache Server](https://httpd.apache.org/) on Debian/Ubuntu as a production server. Any other production environment or server recommended by the Django documentation will do as well.

Install Apache:

\$ sudo apt-get install apache2 apache2-dev

Download [mod\\_wsgi,](http://modwsgi.readthedocs.io/en/develop/index.html) but look for newer version on [https://github.com/GrahamDumpleton/mod\\_wsgi/releases:](https://github.com/GrahamDumpleton/mod_wsgi/releases)

```
$ wget https://github.com/GrahamDumpleton/mod_wsgi/archive/4.5.7.tar.gz
$ tar xvfz 4.5.7.tar.gz
```
Install from source:

```
$ ./configure --with-python=</path/to/env/>
$ make
$ sudo make install
```
Enable mod\_wsgi with Debian script:

\$ sudo a2enmod wsgi

Set WSGIPythonHome, in apache2.conf.

See <http://modwsgi.readthedocs.io/en/develop/user-guides/installation-issues.html> in case of problems.

Set WSGIPythonHome, in apache2.conf, see also [https://docs.djangoproject.com/en/1.10/howto/deployment/](https://docs.djangoproject.com/en/1.10/howto/deployment/wsgi/modwsgi/) [wsgi/modwsgi/.](https://docs.djangoproject.com/en/1.10/howto/deployment/wsgi/modwsgi/)

Set up a virtual host by using the template from the boilerplate.

Enable vhost and reload the server:

```
$ a2ensite disbi.conf
$ service apache2 reload
```
If error occurs, probably tkinter is missing:

```
$ sudo apt-get install python3-tk
```
Preparing for production by adapting settings.py:

```
DEBUG = False
ALLOWED_HOSTS = ['myhost']
```
## CHAPTER 4

## **Contributing**

<span id="page-22-0"></span>DISBi is an open source project released under MIT License. Everybody is welcome to contribute! There is always a need for better documentation, cleaner code and new features. To ensure long term code quality and consistency here are a few guidelines that you should heed when committing code to the project.

## <span id="page-22-1"></span>**4.1 Design Goals**

DISBi aims at presenting a general solution for data integration in Systems Biology. To do this the software pursues several goals.

- Data model independence To be able to adapt to the diverse requirements of different projects, all features should rely only on the *[abstract data model](#page-10-1)*.
- Data management Data should be easy to manage through the admin interface. Moreover, the data should be made accessible through user friendly *filter* interfaces, that do not require knowledge of the underlying database structure.
- Data integration Data should be made available in an integrated manner that facilitates further analysis and discovery of underlying patterns. Moreover, one should be able to export the integrated data in commonly used formats.
- Preliminary analysis DISBi tries to support the researcher by automating common analysis routines. These should help in identifying data that is worthwhile for more in depth analysis. However, DISBi tries not to replicate the full functional scope of mature data analysis tools. Instead, it tries to give the user the freedom to export data in interchangeable formats and let him choose his own analysis tool.

If you have a contribution that surpasses the scope of the Design Goals, but is useful nevertheless, you should consider designing your contribution as a pluggable extension.

## <span id="page-23-1"></span><span id="page-23-0"></span>**4.2 Style Guide**

### **4.2.1 Python**

Try to follow and [PEP 8](https://www.python.org/dev/peps/pep-0008) the [Google Style Guide](https://google.github.io/styleguide/pyguide.html) as closely as possible. Everything should have at least a one-line docstring. Use [Google Style](http://sphinxcontrib-napoleon.readthedocs.io/en/latest/example_google.html) for longer docstrings.

### **4.2.2 JavaScript**

In general, follow the recommendations of the [jQuery style guide](https://contribute.jquery.org/style-guide/js/) and code examples presented in the jQuery documentation.

### **4.2.3 Sass**

Follow the recommendations of the [Sass styleguide](https://sass-guidelin.es/) by Hugo Giraudel.

[PEP8](https://www.python.org/dev/peps/pep-0008/)

## CHAPTER 5

## Using the Filter View

<span id="page-24-0"></span>The Filter View provides you with an interface to find the experiments you're interested in based on experimental conditions. This way you can choose your experiments of interest, before you actually query the database for the experimental data.

You find a select widget for each experimental parameter. Whenever you change the options you selected, the table summarizing the matched experiments will be updated. For example, if you want all metabolome experiments with carbon source glucose, you will get the following result.

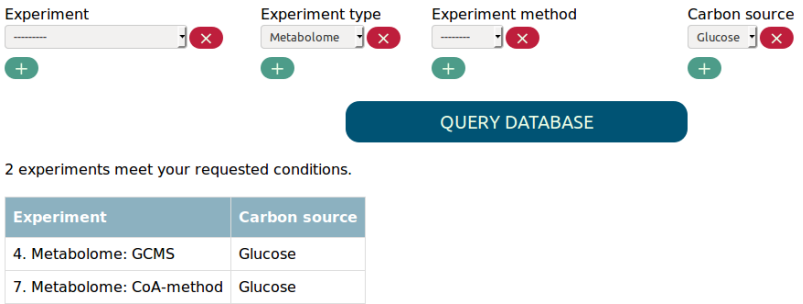

If you are interested in more than one value for the same parameter, you can simply add another select box using the + button. This way you can for example find all metabolome and transcriptome experiments in which glucose was used as carbon source.

Note that multiple values for the same parameter are connected by a logical OR and values for different parameters are connected by a logical AND when looking for matching experiments. The above input, for example, would be equivalent to the expression:

Experiments with (type metabolome OR type transcriptome) AND carbon source glucose

In order to find experiments that compare two conditions you need to select both values in the respective parameter. For example, to find the proteome experiment that compares fucose to glucose as carbon source you need to select the following:

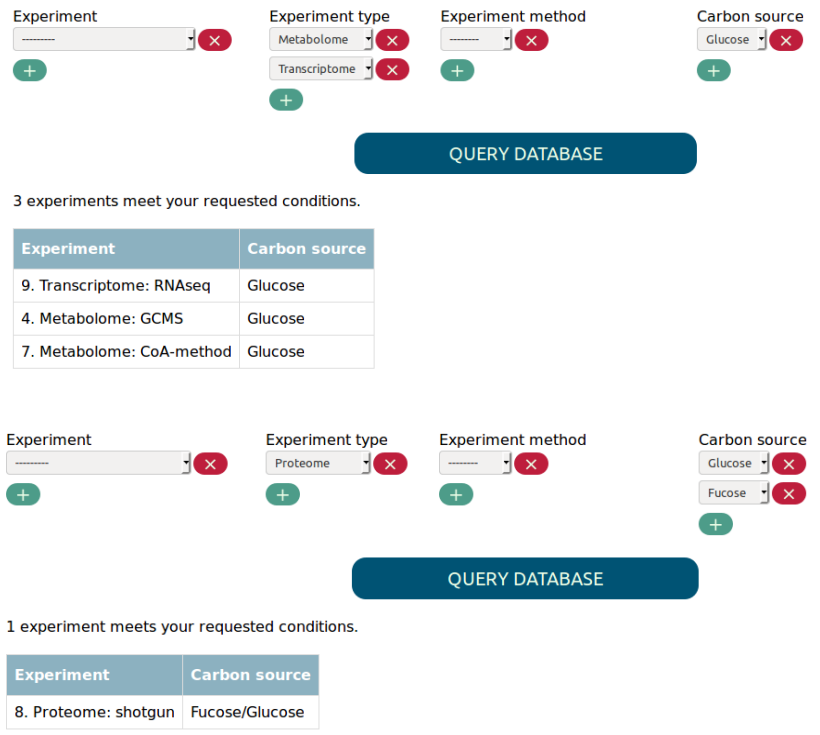

Selecting only fucose or glucose as carbon source would not match the experiment.

Finally, you have the option to directly select experiments with the experiment tab. Experiments select in this tab get added to the set of matched experiments, regardless of the other selected parameters. This way you can, for example, add a single flux simulation that uses fucose as carbon source to the transcriptome and metabolome experiments that use glucose. Adding only a single experiments would be otherwise difficult if there are many flux experiments that use fucose.

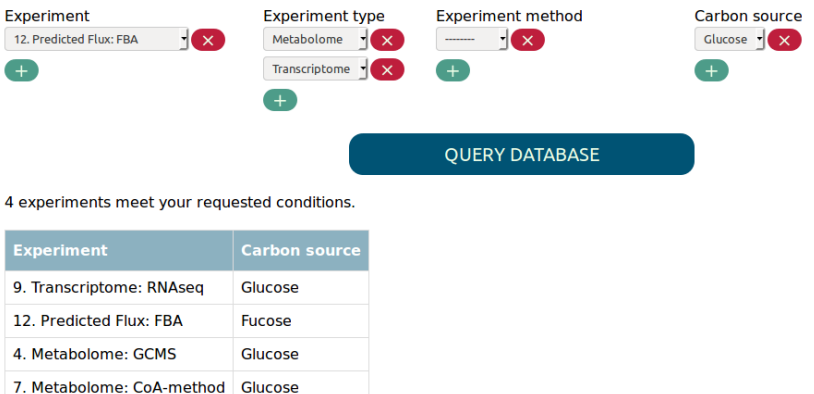

Once you are satisfied with the matched experiments you can click "QUERY DATABASE", which will take you to the Data View.

## CHAPTER 6

## Using the Data View

<span id="page-26-0"></span>Assuming you selected all transcriptome and metabolome experiments with glucose or fucose as carbon source, you would be presented the following in the Data View.

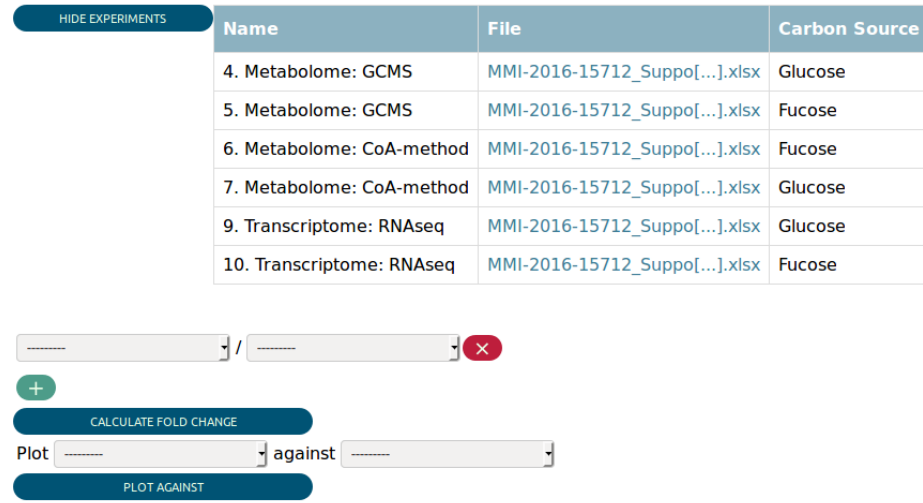

At the top you see a table summarizing the matched experiments again. Then you can see some widgets that allow you to perform some preliminary analysis. We return to them later.

Farther down on the page is the *data table* that contains the actual integrated experimental data. The biological index, i.e. the biological objects the data map to, always precedes the numerical data for every type of experiment. Every column is suffixed with the id of the experiments it belongs to. The data is integrated in the way that loci and metabolites that are related to each other (e.g. by the encoded enzymes) appear in the same row. This leads of course to partial duplication of data if one locus is related to many metabolites.

The data table is searchable and columns can be completely hidden using the Column visisbility tab. The data can also be copied to the clipboard or exported as CSV or Excel. Hidden columns and data that was filtered out with the search will not be exported.

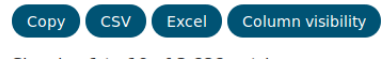

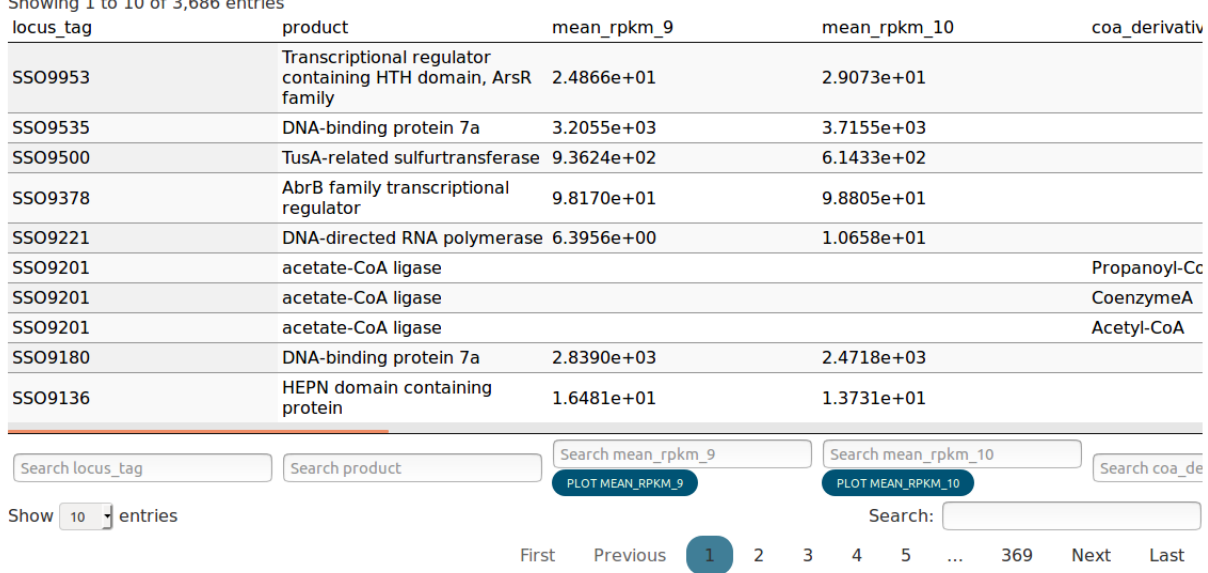

The distribution of every column can be plotted as a histogram using the button at the bottom of the column. To plot a scatter plot comparing two experiments, the widget above the table can be used. The generated plots will be appended to the bottom of the page. You can remove them again simply by clicking on them.

Fold changes can be calculated and added to the table using the other widget above the table. If you are interested in multiple fold changes at the same time you can add more rows for specifying the experiments to be compared.

## CHAPTER 7

## Using the Admin interface

<span id="page-28-0"></span>The Admin interface presents you a page for each Model that contains data in the database. You can browse the entries, add new ones or change existing ones using simple forms.

For uploading larger datasets, the Admin interface (or short Admin) is equipped with support for spreadsheet upload.

## <span id="page-28-1"></span>**7.1 Uploading data for BiologicalModels**

When you go the the *IMPORT* tab on a model's page you are prompted to upload a file and specify the file format. The page also shows you the fields that will be imported. For an exemplary Locus model the page could look like this:

## Import

This importer will import the following fields: locus tag, product, ec number, reaction

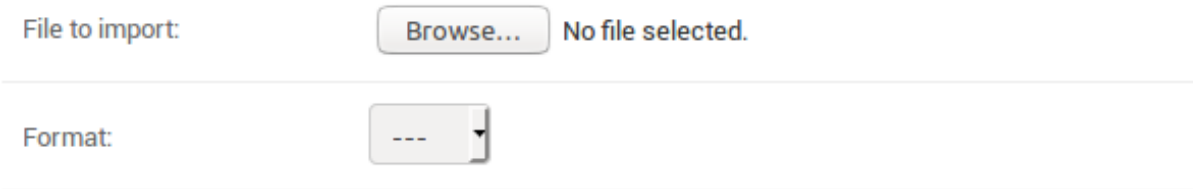

The required fields must be included as column in the spreadsheet file you upload. As one locus can be related to many reaction, all related reaction must be present in the *reaction* column, separated by commas. A valid for uploading Locus data could look like this:

*Exemplary table for the data upload to the Locus model (data from Sulfolobus solfataricus).*

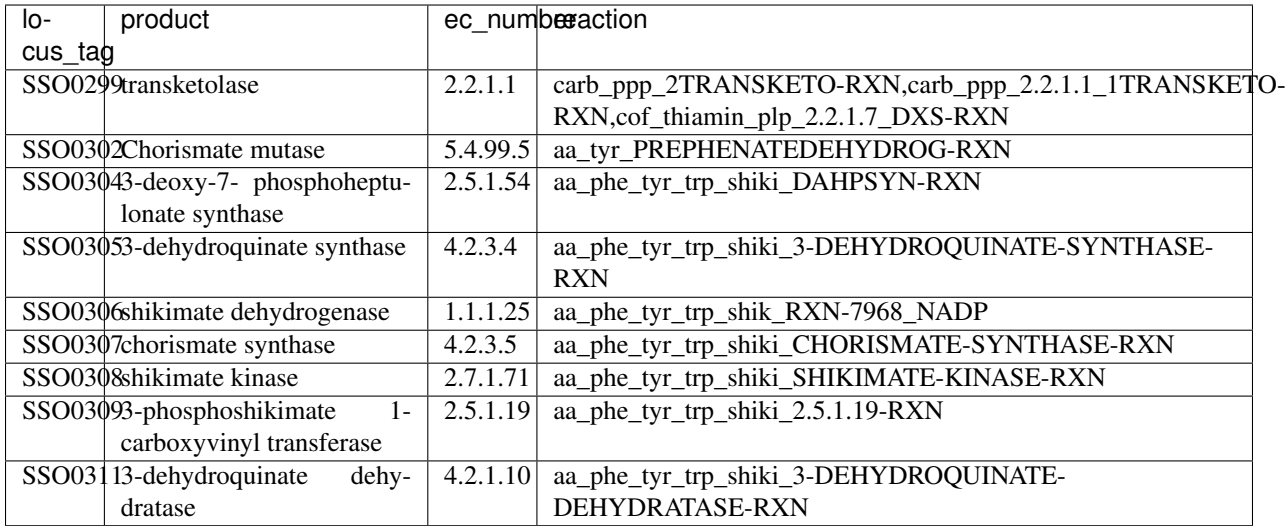

Note that the first row contains two entries for reaction.

## <span id="page-29-0"></span>**7.2 Uploading data for MeasurementModels**

Uploading actual experimental data follows the same principle as uploading biological data. The only difference is that you need to choose the experiment the data belongs to at the moment you upload it. Therefore you do not need to include an *experiment* column in your spreadsheet, even though it is listed as a field that is going to be imported.

#### Import

This importer will import the following fields: experiment, flux, flux min, flux max, reaction

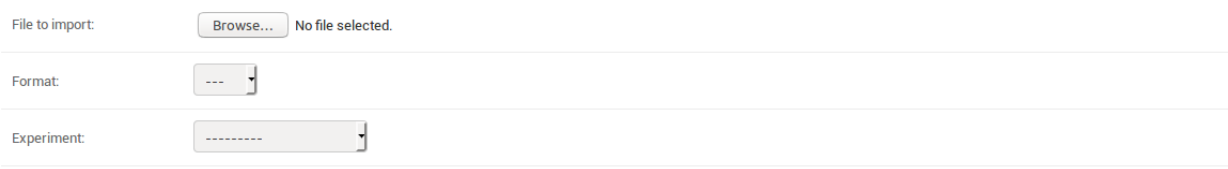

Whenever your uploaded data does not make it through the validation process, you will be informed about what went wrong in which row of the dataset. This helps to ensure that the data stored in the database remains consistent.

## CHAPTER 8

## disbi package

## <span id="page-30-6"></span><span id="page-30-1"></span><span id="page-30-0"></span>**8.1 Subpackages**

#### <span id="page-30-2"></span>**8.1.1 disbi.migrations package**

#### **Submodules**

<span id="page-30-3"></span>**disbi.migrations.0001\_initial module**

```
class disbi.migrations.0001_initial.Migration(name, app_label)
    Bases: django.db.migrations.migration.Migration
    dependencies = []
    initial = True
    operations = [<CreateModel name='Checksum', fields=[('id', <django.db.models.fields.Au
```
#### <span id="page-30-4"></span>**8.1.2 disbi.templatetags package**

Custom template tags and filters used in DISBi templates.

#### **Submodules**

#### <span id="page-30-5"></span>**disbi.templatetags.custom\_filters module**

disbi.templatetags.custom\_filters.**get\_item**(*dictionary*, *key*) disbi.templatetags.custom\_filters.**get\_item\_by\_idx**(*iters*, *idx*) disbi.templatetags.custom\_filters.**get\_list**(*qdict*, *key*)

#### <span id="page-31-6"></span><span id="page-31-5"></span>**disbi.templatetags.custom\_template\_tags module**

```
disbi.templatetags.custom_template_tags.nested_dict_as_table(d, make_foot,
```
Render a list of dictionries as HTML table with keys as footer and header.

**Parameters**  $d - A$  **list of dictionries.** Use an OrderedDict for the table to maintain order.

Keyword Arguments **\*\*kwargs** – Valid HTML Global attributes, which will be added to the <table> tag.

disbi.templatetags.custom\_template\_tags.**print\_none**(*obj*)

### <span id="page-31-0"></span>**8.2 Submodules**

#### <span id="page-31-3"></span>**8.2.1 disbi.admin module**

Useful admin classes and factory function that can be used to configure the admin of the concrete app.

```
class disbi.admin.DisbiMeasurementAdmin(model, admin_site)
    Bases: disbi._import_export.admin.RelatedImportExportModelAdmin
```
Allow measurement models to be filtered by their related experiments.

```
filter_for_extended_form = None
```

```
list_filter = (('experiment', <class 'django.contrib.admin.filters.RelatedOnlyFieldLis
```
**list\_per\_page = 30**

#### **media**

```
disbi.admin.dataframe_replace_factory(replace)
```
Factory for creating a mixin that replaces entries globally in an uploaded dataset.

**Parameters replace**  $(tuple) - A$  $(tuple) - A$  $(tuple) - A$  2-tuple with the old and the new value.

Returns *Dataset* – The new dataset with the replaced values.

```
disbi.admin.disbiresource_factory(mymodel, myfields, myimport_id_fields, mywidgets=None)
     Return a resource class with the given meta options and the validation hook.
```
disbi.admin.**inline\_factory**(*proxy*, *inline\_type='tabular'*)

Create an inline class from a proxy Model.

- **Parameters proxy** (Model) The proxy or just the normal model from which the inline class is created.
- Keyword Arguments **inline\_type** ([str](https://docs.python.org/3/library/stdtypes.html#str)) The type of Inline that should be created. Defaults to 'tabular'.

Returns *InlineModelAdmin* – The created class.

Raises [ValueError](https://docs.python.org/3/library/exceptions.html#ValueError)

#### <span id="page-31-4"></span>**8.2.2 disbi.apps module**

```
class disbi.apps.DisbiConfig(app_name, app_module)
    Bases: django.apps.config.AppConfig
```

```
name = 'disbi'
```
*\*\*kwargs*)

### <span id="page-32-2"></span><span id="page-32-0"></span>**8.2.3 disbi.cache\_table module**

Handles the caching of joined tables in the DB.

```
disbi.cache_table.check_for_table_change(exp_model, check_for)
     Wrapper for checking whether data in DB tables has changed.
```
Parameters check\_for  $(str)$  $(str)$  $(str)$  – Either bio for checking all tables that belong to [BiologicalModel](#page-40-0) or data for checking all tables that belong to MeasurementModel.

```
disbi.cache_table.check_table(dbtables)
```
Check whether DB tables changed since the last time.

**Parameters dbtables** (*iterable of str*) – The tables that should be checked.

Returns *bool* – True if at least one table changed, else False.

disbi.cache\_table.**drop\_datatables**(*app\_label*) Drop all cached datatables.

**Parameters app label**  $(str)$  $(str)$  $(str)$  – The name of the app the tables belong to.

disbi.cache\_table.**get\_table\_names\_by\_pattern**(*pattern*) Get all tables from DB that match a pattern.

**Parameters pattern**  $(s \, t)$  – An SQL [str](https://docs.python.org/3/library/stdtypes.html#str)ing or pattern with placeholders.

Returns *tuple* – The matched table names.

disbi.cache\_table.**reconstruct\_backbone\_table**(*app\_label*) Reconstruct the prejoined backbone table of the biological models.

### <span id="page-32-1"></span>**8.2.4 disbi.db\_utils module**

Helper functions for performing operations circumventing the ORM layer.

```
disbi.db_utils.db_table_exists(table_name)
     Check whether a table with a specific name exists in the DB.
```
**Parameters table\_name** ([str](https://docs.python.org/3/library/stdtypes.html#str)) – The name of the table to check for.

Returns *bool* – True if the table exists, else False.

disbi.db\_utils.**dictfetchall**(*cursor*) Return all rows from a cursor as a dict.

disbi.db\_utils.**exec\_query**(*sql*, *parameters=None*) Execute a plain SQL query.

Use parameterized query if parameters are given.

#### **Parameters**  $sq1(str)$  $sq1(str)$  $sq1(str)$  **– The SQL query.**

Keyword Arguments **parameters** (iterable) – An iterable of parameters, that will be autoescaped.

disbi.db\_utils.**from\_db**(*sql*, *parameters=None*, *fetch\_as='ordereddict'*) Fetch values from the DB, given a SQL query.

**Parameters**  $sq1(str)$  $sq1(str)$  $sq1(str)$  **– The SQL statement.** 

Keyword Arguments

- <span id="page-33-1"></span>• **parameters** – Parameters for a parametrized query. If given *sql* must contain the appropriate palceholders. Defaults to None.
- **fetch\_as** ([str](https://docs.python.org/3/library/stdtypes.html#str)) The data type as which the values should be fetched. Choices are 'ordereddict', 'dict', 'namedtuple' and 'tuple'.

Raises [ValueError](https://docs.python.org/3/library/exceptions.html#ValueError) – If a unrecognized value for fetch as is given.

disbi.db\_utils.**get\_columnnames**(*table\_name*)

Get the column names of a DB table.

**Parameters**  $table_name(str)$  $table_name(str)$  $table_name(str)$  **– The name of the table.** 

Returns *tuple* – The column names.

disbi.db\_utils.**get\_field\_query\_name**(*model*, *field*)

Format the DB column name of a field with the DB table of its model.

disbi.db\_utils.**get\_fk\_query\_name**(*model*, *related\_model*)

Format the DB column name of a foreign key field of a model with the DB table of the model. Finds the foreign key relating to related model automatically, but assumes that there is only one related field.

#### **Parameters**

- **model** (Model) The model for which the foreign key field is searched.
- **related\_model** (Model) A model related to *model*.

Returns *str* – The formated foreign key column name.

disbi.db\_utils.**get\_m2m\_field**(*intermediary\_model*, *related\_model*) Get the field of an intermediary model, that constitutes the relation to *related\_model*.

- disbi.db\_utils.**get\_pk\_query\_name**(*model*) Format the primary key column of a model with its DB table.
- disbi.db\_utils.**namedtuplefetchall**(*cursor*) Return all rows from a cursor as a namedtuple.

```
disbi.db_utils.ordereddictfetchall(cursor)
     Return all rows from a cursor as an OrdredeDict.
```
### <span id="page-33-0"></span>**8.2.5 disbi.disbimodels module**

Normal Django models with a few custom options for configuration.

If you have custom model classes that need these options, add them here and create a child class of the appropriate options class and your custom model class.

```
class disbi.disbimodels.BigIntegerField(di_show=False, di_display_name=None,
                                              di_hr_primary_key=False, di_choose=False,
                                              di_combinable=False, *args, **kwargs)
    Bases: disbi.disbimodels.Options, django.db.models.fields.BigIntegerField
    BigIntegerField with custom DISBi options.
```
**class** disbi.disbimodels.**BinaryField**(*di\_show=False*, *di\_display\_name=None*, *di\_hr\_primary\_key=False*, *di\_choose=False*, *di\_combinable=False*, *\*args*, *\*\*kwargs*) Bases: [disbi.disbimodels.Options](#page-36-0), django.db.models.fields.BinaryField

BinaryField with custom DISBi options.

<span id="page-34-0"></span>**class** disbi.disbimodels.**BooleanField**(*di\_exclude=False*, *di\_show=False*, *di\_display\_name=None*, *di\_hr\_primary\_key=False*, *di\_choose=False*, *di\_combinable=False*, *\*args*, *\*\*kwargs*) Bases: [disbi.disbimodels.ExcludeOptions](#page-35-0), django.db.models.fields.BooleanField BooleanField with custom DISBi and exclude options. **class** disbi.disbimodels.**CharField**(*di\_show=False*, *di\_display\_name=None*, *di\_hr\_primary\_key=False*, *di\_choose=False*, *di\_combinable=False*, *\*args*, *\*\*kwargs*) Bases: [disbi.disbimodels.Options](#page-36-0), django.db.models.fields.CharField CharField with custom DISBi options. **class** disbi.disbimodels.**CommaSeparatedIntegerField**(*di\_show=False*, *di\_display\_name=None*, *di\_hr\_primary\_key=False*, *di\_choose=False*, *di\_combinable=False*, *\*args*, *\*\*kwargs*) Bases: [disbi.disbimodels.Options](#page-36-0), CommaSeparatedIntegerField CommaSeparatedIntegerField with custom DISBi options. **class** disbi.disbimodels.**DateField**(*di\_show=False*, *di\_display\_name=None*, *di\_hr\_primary\_key=False*, *di\_choose=False*, *di\_combinable=False*, *\*args*, *\*\*kwargs*) Bases: [disbi.disbimodels.Options](#page-36-0), django.db.models.fields.DateField DateField with custom DISBi options. **class** disbi.disbimodels.**DateTimeField**(*di\_show=False*, *di\_display\_name=None*, *di\_hr\_primary\_key=False*, *di\_choose=False*, *di\_combinable=False*, *\*args*, *\*\*kwargs*) Bases: [disbi.disbimodels.Options](#page-36-0), django.db.models.fields.DateTimeField DateTimeField with custom DISBi options. **class** disbi.disbimodels.**DecimalField**(*di\_show=False*, *di\_display\_name=None*, *di\_hr\_primary\_key=False*, *di\_choose=False*, *di\_combinable=False*, *\*args*, *\*\*kwargs*) Bases: [disbi.disbimodels.Options](#page-36-0), django.db.models.fields.DecimalField DecimalField with custom DISBi options. **class** disbi.disbimodels.**DurationField**(*di\_show=False*, *di\_display\_name=None*, *di\_hr\_primary\_key=False*, *di\_choose=False*, *di\_combinable=False*, *\*args*, *\*\*kwargs*) Bases: [disbi.disbimodels.Options](#page-36-0), django.db.models.fields.DurationField DurationField with custom DISBi options. **class** disbi.disbimodels.**EmailField**(*di\_show=False*, *di\_display\_name=None*, *di\_hr\_primary\_key=False*, *di\_choose=False*, *di\_combinable=False*, *\*args*, *\*\*kwargs*) Bases: [disbi.disbimodels.Options](#page-36-0), django.db.models.fields.EmailField EmailField with custom DISBi options.

<span id="page-35-1"></span><span id="page-35-0"></span>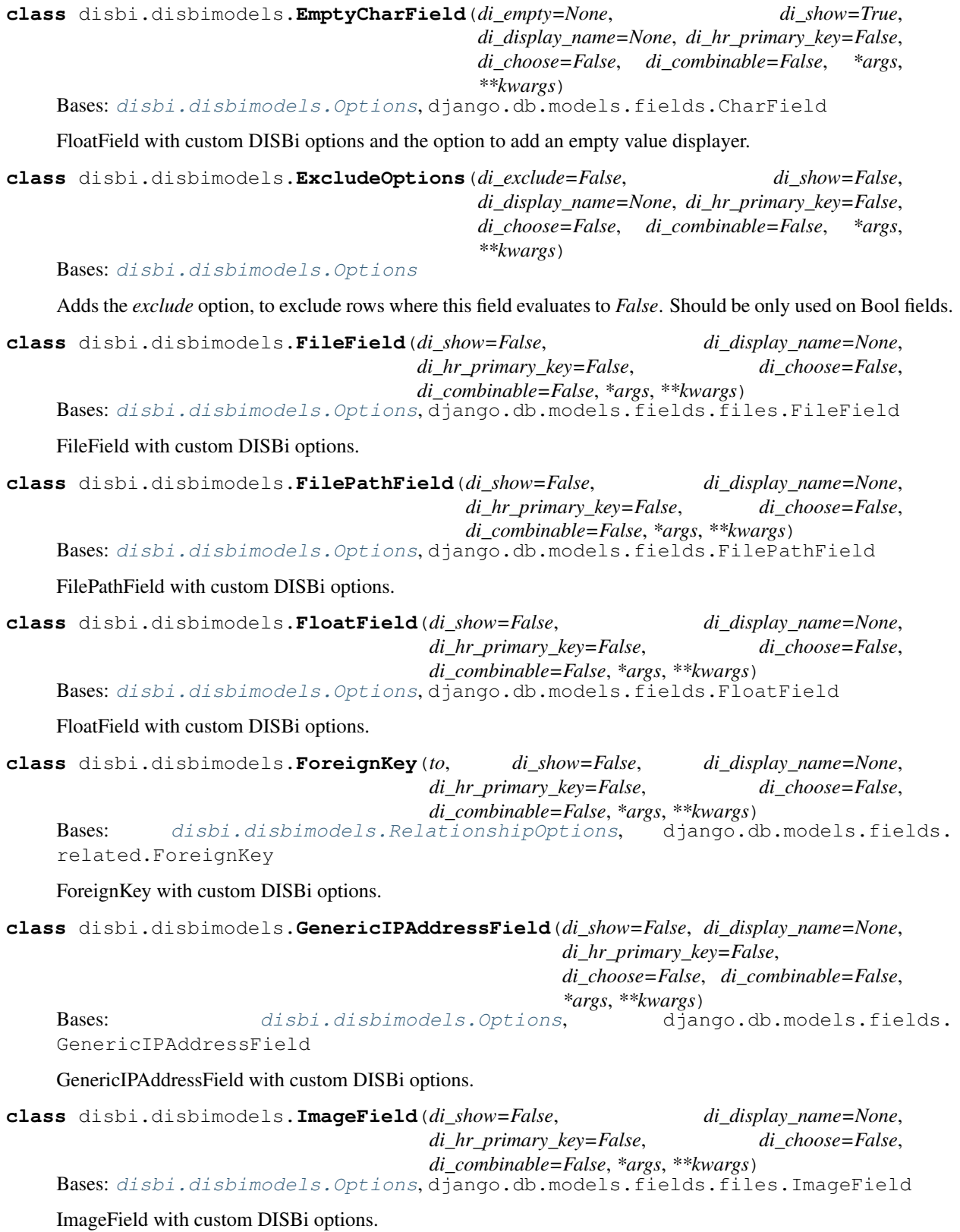

```
class disbi.disbimodels.IntegerField(di_show=False, di_display_name=None,
                                       di_hr_primary_key=False, di_choose=False,
                                       di_combinable=False, *args, **kwargs)
    Bases: disbi.disbimodels.Options, django.db.models.fields.IntegerField
    IntegerField with custom DISBi options.
class disbi.disbimodels.ManyToManyField(to, di_show=False, di_display_name=None,
                                           di_hr_primary_key=False, di_choose=False,
                                           di_combinable=False, *args, **kwargs)
    disbi.disbimodels.RelationshipOptions,
    related.ManyToManyField
    ManyToManyField with custom DISBi options.
class disbi.disbimodels.NullBooleanField(di_exclude=False, di_show=False,
                                            di_display_name=None,
                                            di_hr_primary_key=False, di_choose=False,
                                            di_combinable=False, *args, **kwargs)
    disbi.disbimodels.ExcludeOptions,
    NullBooleanField
    NullBooleanField with custom DISBi and exclude options.
class disbi.disbimodels.OneToOneField(to, di_show=False, di_display_name=None,
                                        di_hr_primary_key=False, di_choose=False,
                                        di_combinable=False, *args, **kwargs)
    disbi.disbimodels.RelationshipOptions,
    related.OneToOneField
    OneToOneField with custom DISBi options.
class disbi.disbimodels.Options(di_show=False, di_display_name=None,
                                  di_hr_primary_key=False, di_choose=False,
                                  di_combinable=False, *args, **kwargs)
    object
class disbi.disbimodels.PositiveIntegerField(di_show=False, di_display_name=None,
                                                di_hr_primary_key=False,
                                                di_choose=False, di_combinable=False,
                                                *args, **kwargs)
    disbi.disbimodels.Options,
    PositiveIntegerField
    PositiveIntegerField with custom DISBi options.
class disbi.disbimodels.PositiveSmallIntegerField(di_show=False,
                                                      di_display_name=None,
                                                     di_hr_primary_key=False,
                                                     di_choose=False,
                                                     di_combinable=False, *args,
                                                      **kwargs)
    Bases: disbi.disbimodels.Options, django.db.models.fields.
    PositiveSmallIntegerField
    PositiveSmallIntegerField with custom DISBi options.
class disbi.disbimodels.RelationshipOptions(to, di_show=False, di_display_name=None,
                                               di_hr_primary_key=False, di_choose=False,
                                               di_combinable=False, *args, **kwargs)
    Bases: object
```
<span id="page-37-1"></span>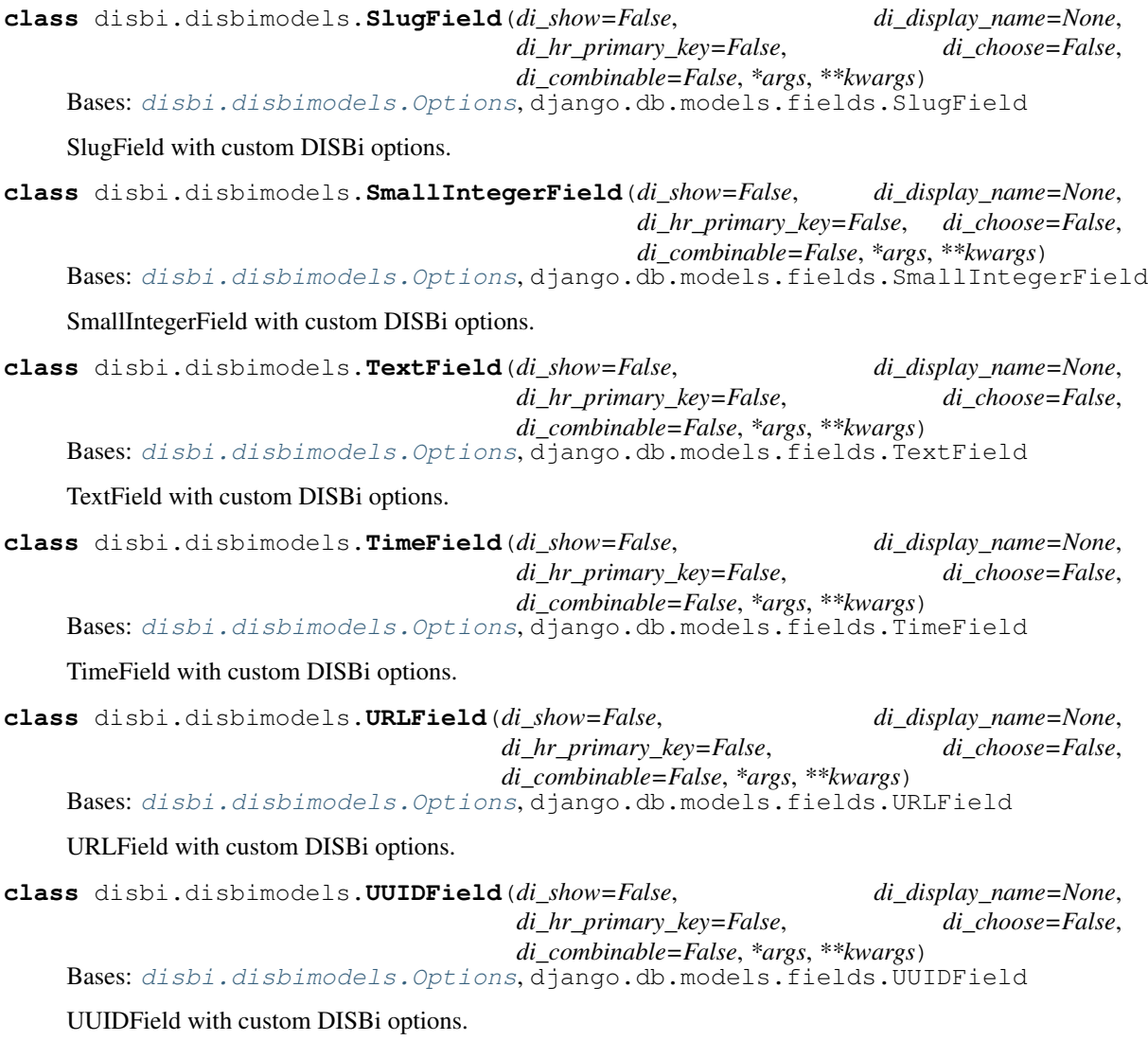

### <span id="page-37-0"></span>**8.2.6 disbi.exceptions module**

#### Custom DISBI exceptions.

**exception** disbi.exceptions.**NoRelatedMeasurementModel**(*exp*, *\*args*, *\*\*kwargs*) Bases: [Exception](https://docs.python.org/3/library/exceptions.html#Exception)

Raise if an experiment has no data attached to it.

**exception** disbi.exceptions.**NotFoundError** Bases: [Exception](https://docs.python.org/3/library/exceptions.html#Exception)

Raise if a value for a variable could not be set.

**exception** disbi.exceptions.**NotSupportedError** Bases: [Exception](https://docs.python.org/3/library/exceptions.html#Exception)

Raise if a requested operation is not supported.

#### <span id="page-38-3"></span><span id="page-38-1"></span>**8.2.7 disbi.experiment\_filter module**

Functions for filtering the experiments based on conditions.

disbi.experiment\_filter.**combine\_conditions**(*conditions*, *combinable\_conditions*) Apply [combine\\_on\\_sep\(\)](#page-38-0) to each value in a dictionary.

Parameters conditions  $(dict)$  $(dict)$  $(dict)$  – Dictionary with a list of condition values.

Returns *dict* – A dictionary with the same keys and lists of combined values.

<span id="page-38-0"></span>disbi.experiment\_filter.**combine\_on\_sep**(*items*, *separator*) Combine each item with each other item on a *separator*.

#### **Parameters**

- **items**  $(llist) A$  $(llist) A$  $(llist) A$  list or iterable that remembers order.
- **separator**  $(str)$  $(str)$  $(str)$  The SEPARATOR the items will be combined on.

Returns *list* – A list with all the combined items as strings.

disbi.experiment\_filter.**get\_experiments\_by\_condition**(*conditions*, *experiment\_model*) Return a set of experiments that match the conditions.

**Parameters conditions**  $(dict) - A$  $(dict) - A$  $(dict) - A$  dictionary with conditions as keys and a list of values.

Returns *set* – A set of experiments that match the conditions.

disbi.experiment\_filter.**get\_requested\_experiments**(*formset\_list*, *experiment\_model*) Return all experiments that match the request from the form.

Parameters formset\_[list](https://docs.python.org/3/library/stdtypes.html#list) (list) – Formsets containing POST data.

Returns *set* – The union of the set of the directly requested experiments and those that matched the requested conditons.

```
disbi.experiment_filter.lookup_format(dic)
     Return a dictionary readily useable for filter kwargs.
```

```
Parameters dicdict) – The dictionary to be formatted.
```
**Returns** *dict* – The same dictionary with the keys concatenated with '\_\_in'

### <span id="page-38-2"></span>**8.2.8 disbi.forms module**

Forms used throughout the DISBi app.

```
disbi.forms.construct_direct_select_form(model)
     Construct a form for directly selecting model instances.
```
**Parameters model** (models.Model) – A Django model, for which the form is constructed.

disbi.forms.**construct\_foreign\_select\_field**(*model*, *field*) Construct a form for directly selecting related model instances.

Parameters

- **model** (models. Model) A Django model, for which the form is constructed.
- **field** (fields.related.ForeignKey) The field of the realated instances.

#### disbi.forms.**construct\_forms**(*experiment\_model*)

Wrapper for *construct\_modelfieldsform* with appropriate arguments.

<span id="page-39-1"></span>disbi.forms.**construct\_modelfieldsform**(*model, exclude=['id'], direct\_select=False*) Construct forms based on a model and available values in the DB.

**Parameters model** (models.Model) – A Django model, for which the forms are constructed.

#### Keyword Arguments

- **exclude** (*iterable*) Fields for which no forms should be constructed.
- **direct\_select** ([bool](https://docs.python.org/3/library/functions.html#bool)) Determines whether a form for directly selecting model instances is constructed.

Returns *list* – A list of namedtuples with the form classes and the prefix.

#### disbi.forms.**foldchange\_form\_factory**(*experiments*)

Create a form with two fields for selecting experiments.

The fields are select widgets allowing to calculate a fold change between the two.

Parameters **experiments** (*Queryset*) – The selectable experiments.

Returns *Form* – The constructed form.

```
disbi.forms.make_ChoiceField(model, attribute, label=None, empty_choice=None)
     Return a ChoiceField and the maxiumn number of choices.
```
The ChoiceField contains all distinct values of an attribute of model. Addtionally a NULL option is inserted as first choice.

#### **Parameters**

- **model** (*Model*) The model from which the field should be constructed.
- **attribute** (Field) The attribute of the model.
- **label**  $(str)$  $(str)$  $(str)$  The label used when displaying the form (default None).
- **empty\_choice** (*[tuple](https://docs.python.org/3/library/stdtypes.html#tuple)*) 2-tuple of a value label pair, used for enabling the user to choose an empty condition, e.g. no stress.
- Returns *ChoiceField* A Choicefield based on the available options in the DB. int: The number of availablbe options.

Raises [IndexError](https://docs.python.org/3/library/exceptions.html#IndexError) – Raises error when no entries are found in the DB.

#### <span id="page-39-0"></span>**8.2.9 disbi.join module**

Contains the class Relations that stores relations between models and joins them together appropriately.

**class** disbi.join.**Relations**(*app\_label*, *model\_superclass=None*) Bases: [object](https://docs.python.org/3/library/functions.html#object)

Stores relations of models and has the ability to join them.

```
create_joined_table()
    Execute the the SQL JOIN and create a table thereof.
```

```
get_related_metamodels(model)
```
Get all models related to model of a superclass.

#### **is\_tree**

Determine whether the relation map is a tree.

Perform some setup and then call the depth first search, starting from an arbitrary node.

Returns *bool* – True if the graph is a tree. If it contains at least on cycle or is not connected, return False.

#### <span id="page-40-4"></span>**start\_join**()

Start the join process between all models.

#### <span id="page-40-3"></span>**8.2.10 disbi.models module**

```
class disbi.models.BiologicalModel(*args, **kwargs)
    Bases: django.db.models.base.Model
```
Baseclass for clustering the biological entities.

#### **class Meta**

Bases: [object](https://docs.python.org/3/library/functions.html#object)

#### **abstract = False**

#### **class** disbi.models.**Checksum**(*\*args*, *\*\*kwargs*)

Bases: django.db.models.base.Model

Model for storing the checksums of other tables for checking whether data has changed.

#### **exception DoesNotExist**

Bases: django.core.exceptions.ObjectDoesNotExist

#### **exception MultipleObjectsReturned**

Bases: django.core.exceptions.MultipleObjectsReturned

#### **checksum**

A wrapper for a deferred-loading field. When the value is read from this object the first time, the query is executed.

#### **id**

A wrapper for a deferred-loading field. When the value is read from this object the first time, the query is executed.

#### **objects = <django.db.models.manager.Manager object>**

#### **table\_name**

A wrapper for a deferred-loading field. When the value is read from this object the first time, the query is executed.

#### <span id="page-40-1"></span>**class** disbi.models.**DisbiExperiment**

Bases: [object](https://docs.python.org/3/library/functions.html#object)

Mixin for managing experiments.

#### <span id="page-40-2"></span>**result\_view**()

Creates a row with information that should be displayed in the data view. Override in your app, if you need specific information in the table.

Returns *OrderedDict* – Contains the information for one row of the result table.

#### **view**()

Construct an OrderedDict based on a tuple of column names.

Each column name is either expected to be a method or an attribute of the object. For the keys of the dict, the *short\_description* is preferred. For attributes *verbose\_name* is preferred over *name*.

**Parameters**  $\cosh(s(tuple) - \text{The column names.})$  $\cosh(s(tuple) - \text{The column names.})$  $\cosh(s(tuple) - \text{The column names.})$ 

Returns *OrderedDict* – The external representation or view of the experiment object.

<span id="page-41-3"></span>**class** disbi.models.**DisbiExperimentMetaInfo**(*\*args*, *\*\*kwargs*)

Bases: [object](https://docs.python.org/3/library/functions.html#object)

Mixin for Experiment proxy model, that fetches additionaly information about the experiment when instantiated.

```
class Meta
```
Bases: [object](https://docs.python.org/3/library/functions.html#object)

#### **proxy = True**

<span id="page-41-0"></span>**class** disbi.models.**MeasurementModel**(*\*args*, *\*\*kwargs*) Bases: django.db.models.base.Model

Base class for clustering the measurement models.

#### **class Meta**

Bases: [object](https://docs.python.org/3/library/functions.html#object)

**abstract = False**

#### **experiment**

Accessor to the related object on the forward side of a many-to-one or one-to-one (via ForwardOne-ToOneDescriptor subclass) relation.

In the example:

**class Child**(Model): parent = ForeignKey(Parent, related\_name='children')

child.parent is a ForwardManyToOneDescriptor instance.

#### **experiment\_id**

A wrapper for a deferred-loading field. When the value is read from this object the first time, the query is executed.

#### <span id="page-41-1"></span>**class** disbi.models.**MetaModel**(*\*args*, *\*\*kwargs*)

Bases: django.db.models.base.Model

Baseclass for clustering the entities with meta information.

Meta informations are considered here as entities that can not be measured in an experiment.

#### **class Meta**

Bases: [object](https://docs.python.org/3/library/functions.html#object)

**abstract = False**

#### <span id="page-41-2"></span>**8.2.11 disbi.option\_utils module**

Module for treating the custom DISBi options attached to the model fields.

disbi.option\_utils.**get\_display\_name**(*field*)

Get the name used to display a field in the external representation.

Parameters field (Field) – The respective field.

Returns *str* – The display\_name used for external representation.

disbi.option\_utils.**get\_models\_of\_superclass**(*app\_label*, *model\_superclasses*, *intermedi-*

*ary=False*)

Get all the models that derive from one superclass and include the intermediary models for N:M related models.

**Parameters** 

- <span id="page-42-1"></span>• **app** label  $(str)$  $(str)$  $(str)$  – The label of the app the models live in.
- **model\_superclasses** (iterable of type) The classes from which all models of interest derive.

Keyword Arguments **intermediary** ([bool](https://docs.python.org/3/library/functions.html#bool)) – Determines whether models should be included.

```
Returns list – All models that derive from mode_superclass. Plus their intermediary models that are
    no proxys if intermediary is True.
```
#### <span id="page-42-0"></span>**8.2.12 disbi.result module**

Class for getting the joined table with data based on a list of experiments.

```
class disbi.result.DataResult(requested_experiments, experiment_meta_model)
    object
```
Constructs the datatable based on the request from the filter view.

**DB\_FUNCTION\_ZERO = 'divide\_without\_zeroerr'**

**DB\_PRECISION = "'9.9999EEEE'"**

**add\_foldchange**(*exps\_for\_fc*, *fetch\_as='ordereddict'*) Add the fold change to a base table.

#### **construct\_SELECT\_AS**(*exp*)

Construct part of a SQL statement for alias DB columns with their display name.

Parameters  $exp(Experiment)$  – The experiment.

Returns *str* – The partial statement for aliasing the columns.

#### **construct\_base\_table**()

Construct the SQL statement for creating the base table.

Returns *str* – The SQL statement for creating the base table.

#### **construct\_exptable**(*exp*)

Construct the subquery for producing selection of all data points mapping to one experiment.

Only data points which foreign key matches the experiment will be selected. Data points for which an exclude column evaluates to False will be excluded.

**Parameters**  $exp(disbimodels. Experiment)$  **– The experiment for which the data is se**lected.

Returns *str* – A SQL statement for the selection of the datapoints.

#### **construct\_result\_table**(*biomodels*)

Construct the SQL statement for getting the result table.

For each biological model, the respective experiments will be filtered. For those experiments a subquery is constructed, that is then LEFT JOINed into the prejoined backbone table. Only rows that have at least one data point are preserved.

Parameters **biomodels** ([list](https://docs.python.org/3/library/stdtypes.html#list)) – List of Biological models.

Returns *str* – The SQL statement for the result table.

#### **create\_base\_table**(*table\_name*)

Create the base table and write it to the DB.

**Parameters table\_name** ([str](https://docs.python.org/3/library/stdtypes.html#str)) – The name under which the table should be created.

Returns *None* – This is a procedure.

#### <span id="page-43-1"></span>**get\_colnames**(*model*)

Get a list of all DB columns with di\_show=True.

Parameters model (models.Model) – The model for which the fields are retrieved.

Returns *list* – A list of strings with the DB column names.

#### **get\_display\_names**(*exp*)

Get the display names for the columns of a MeasurementModel of an experiment.

Parameters  $exp(Experiment)$  – The experiment.

Returns *tuple* – A tuple of strings containing the display names suffixed by the experiment id.

#### **get\_exp\_columns**(*wanted\_exps*)

Get column of respective experiment.

**get\_foldchange**(*exps\_for\_fc*)

Get only the fold change column.

#### **get\_notnull\_column**(*exp*)

Get a column that can not be NULL and will be shown.

**Parameters**  $exp(Experiment)$  **– The experiment for which the column should be retrieved.** 

Returns

*models.Field* –

#### The first field that will be shown and is neither NULL or blank.

Raises NotFoundError

#### **get\_or\_create\_base\_table**(*fetch\_as='ordereddict'*)

Retrieve the base table from the DB. Create it if it does not exist.

Returns The values fetched from the DB.

#### **get\_show\_columns**(*model*)

Get a list of DB columns that should be shown in the result table.

**Parameters model** (models.Model) – A Django model with custom DISBI options.

Returns *list* – List of strings containing the DB column names of the fields to be shown.

**wrap\_in\_func**(*func*, *\*cols*)

Pass column names as arguments to DB function.

#### <span id="page-43-0"></span>**8.2.13 disbi.utils module**

Some utility functions used throughout the DISBi app.

disbi.utils.**camelize**(*string*, *uppercase\_first\_letter=True*) Convert a string with underscores to a camelCase string.

Inspired by [inflection.camelize\(\)](https://inflection.readthedocs.io/en/latest/index.html#inflection.camelize) but even seems to run a little faster.

#### **Parameters**

- **[str](https://docs.python.org/3/library/stdtypes.html#str)ing**  $(str)$  The string to be converted.
- **uppercase\_first\_letter** ([bool](https://docs.python.org/3/library/functions.html#bool)) Determines whether the first letter of the string should be capitalized.

Returns *str* – The camelized string.

<span id="page-44-0"></span>disbi.utils.**clean\_set**(*cleaned\_formset\_data*)

Return a dictionary with keys from POST and lists as values.

The cleaned\_data of a formset is a list of dictionaries that can have overlapping keys. The function changes that into a dictionary where each key corresponds to list of values that belonged to the same key.

Returns *dict* – Dictionary with items joined on keys.

```
disbi.utils.construct_none_displayer(entries, placeholder='-')
     Return a string to be used as a placeholder for an empty option.
```
The length of the placeholder is based on the length of the longest option in a list of entries.

```
disbi.utils.get_choices(choice_tup, style='db')
     Return the choices given on a model Field.
```
Parameters choice\_tup – The choice tuple given in the model.

```
Keyword Arguments style – Determines whether the human readable "display" values should
    be returned or those from the "db".
```

```
disbi.utils.get_hr_val(choices, db_val)
```
Get the human readable value for the DB value from a choice tuple.

#### **Parameters**

- **choices**  $(tuple)$  $(tuple)$  $(tuple)$  The choice tuple given in the model.
- **db** val The respective DB value.

Returns The matching human readable value.

disbi.utils.**get\_id\_str**(*objects*, *delimiter='\_'*)

Get a string of sorted ids, separated by a delimiter.

Parameters objects (Model) – An iterable of model instances.

**Keyword Arguments delimiter**  $(str)$  $(str)$  $(str)$  – The string the ids will be joined on.

Returns *str* – The joined and sorted id string.

disbi.utils.**get\_ids**(*string*, *delimiter='\_'*) Get sorted *ids*.

disbi.utils.**get\_optgroups**(*choice\_tup*, *style='db'*)

Parse the choices given on a model Field and map them to their groups.

Parameters choice\_tup – The choice tuple given in the model.

Keyword Arguments **style** – Determines whether the human readable "display" values should be returned or those from the "db".

Returns *dict* – A list of choices mapped to their optgroup.

disbi.utils.**get\_unique**(*items*)

Get a list of unique items, even for non hashable items.

disbi.utils.**merge\_dicts**(*a*, *b*)

Merge two dicts without modifying them inplace.

#### **Parameters**

- **a**  $(dict)$  $(dict)$  $(dict)$  The first dict.
- **b**  $(dict)$  $(dict)$  $(dict)$  The second dict. Overrides a on conflicts.

Returns *dict* – A merged dictionary.

<span id="page-45-1"></span>disbi.utils.**object\_view**(*obj*, *cols*)

Construct an external representation of an object based on a tuple of field/column names.

Each column name is either expected to be a method or an attribute of the object. For the keys of the dict, the *short\_description* is preferred. For attributes *verbose\_name* is preferred over *name*.

**Parameters** 

- **obj** Any object with *cols* as attributes.
- $\cosh s(tuple)$  $\cosh s(tuple)$  $\cosh s(tuple)$  The column names.

Returns *OrderedDict* – The headers as keys and the entries as values.

disbi.utils.**remove\_optgroups**(*choices*)

Remove optgroups from a choice tuple.

**Parameters choices**  $(tuple)$  $(tuple)$  $(tuple)$  – The choice tuple given in the model.

Returns The n by 2 choice tuple without optgroups.

disbi.utils.**reverse\_dict**(*dic*)

Return a reversed dictionary.

Each former value will be the key of a list of all keys that were mapping to it in the old dict.

```
disbi.utils.sort_by_other(sequence, order)
```
Order a list a another list that contains the desired order.

#### **Parameters**

- **sequence**  $(llist)$  $(llist)$  $(llist)$  The list that is ordered. All items must be contained in order.
- **order** (*[list](https://docs.python.org/3/library/stdtypes.html#list)*) The list containing the order.

Returns *list* – The sequence ordered according to order.

disbi.utils.**zip\_dicts**(*a*, *b*)

Merge two dicts, choose none empty value on key conflicts.

The dicts are not modified inplace, but returned.

#### Parameters

- **a**  $(dict)$  $(dict)$  $(dict)$  The first dict.
- **b**  $(\text{dict})$  $(\text{dict})$  $(\text{dict})$  The second dict. Overrides a on conflicts, when both values are none emtpy.

Returns *dict* – A merged dictionary.

#### <span id="page-45-0"></span>**8.2.14 disbi.validators module**

This file collects field validators that are common to the domain of systems biology.

disbi.validators.**ec\_validator = <django.core.validators.RegexValidator object>** Validator for normal EC numbers.

disbi.validators.**short\_ec\_validator = <django.core.validators.RegexValidator object>** Validator for stunted EC numbers like '1.1.-'.

disbi.validators.**validate\_flux**(*value*) Validate that a value is in [-1000, 1000].

```
disbi.validators.validate_probabilty(value)
     Validate that a value is in [0, 1].
```
#### <span id="page-46-0"></span>**8.2.15 disbi.views module**

DISBi views that need to subclassed and configured with the appropriate experiment models by a concrete app.

```
class disbi.views.DisbiCalculateFoldChangeView(**kwargs)
```
Bases: django.views.generic.base.View

View for calculating the fold change between two experiments.

**experiment\_meta\_model = None**

**experiment\_model = None**

```
post(request, exp_id_str)
```
Return new data for the datatable with new columns for calculated fold changes.

Parameters

- **request** The WSGI request.
- **exp** id str The ids of all requested experiments from the table view joined on "".

Returns *JSONResponse* – The new data for the datatable or the error message.

#### **class** disbi.views.**DisbiComparePlotView**(*\*\*kwargs*)

Bases: django.views.generic.base.View

View for generating a scatter plot that compares two experiments.

#### **experiment\_meta\_model = None**

#### **experiment\_model = None**

#### **post**(*request*, *exp\_id\_str*)

Get the scatter plot comparing two experiments.

If the data model of the two experiments matches, a plot is generated, else an error message is raised.

#### Parameters

- **request** The WSGI request.
- **exp** id str The ids of all requested experiments from the table view joined on "".

Returns *JSONResponse* – The plot image SVG or the error message.

#### **class** disbi.views.**DisbiDataView**(*\*\*kwargs*)

Bases: django.views.generic.base.View

View for creating the the basic data view without the data table.

#### **experiment\_meta\_model = None**

```
get(request, exp_id_str)
```
View for creating and displaying the result table.

#### Parameters

- **request** The WSGI request.
- **exp\_id\_str** The ids of all requested experiments from the table view joined on "\_".
- Returns *TemplateResponse* The template for the data view with the appropriate form and the result table with information about the experiments.

#### <span id="page-47-0"></span>**class** disbi.views.**DisbiDistributionPlotView**(*\*\*kwargs*)

Bases: django.views.generic.base.View

View for generating a histogram of the distribution of a column in the data table.

#### **experiment\_meta\_model = None**

#### **experiment\_model = None**

**post**(*request*, *exp\_id\_str*)

Get the distribution of a column as a histogram.

If a non fold change column is plotted the matching data is fetched from the DB with the ORM. If a fold change column is selected, a new DataResult object is instantiated and only the fold change column is retrieved from the result table cached in the DB.

#### Parameters

- **request** The WSGI request.
- **exp\_id\_str** The ids of all requested experiments from the table view joined on "\_".

Returns *JSONResponse* – The plot image SVG or the error message.

```
class disbi.views.DisbiExpInfoView(**kwargs)
```

```
Bases: django.views.generic.base.View
```
View for getting information about the experiments in the preview table.

#### **experiment\_model = None**

**post**(*request*)

Get information about matched experiments.

Parameters **request** – The WSGI request.

Returns *JSONResponse* – JSON object with number of matched experiments and a HTML table with information about those experiments.

#### **class** disbi.views.**DisbiExperimentFilterView**(*\*\*kwargs*)

Bases: django.views.generic.base.View

View for showing dynamic formsets, allowing to choose all combinations.

#### **experiment\_model = None**

**get**(*request*)

Returns *TemplateResponse* – The rendered forms without initial data.

#### **post**(*request*)

HttpResponseRedirect: For valid POST requests the client will be redirected to the appropriate data view.

#### **class** disbi.views.**DisbiGetTableData**(*\*\*kwargs*)

Bases: django.views.generic.base.View

View for initially getting the data for the datatable.

#### **experiment\_meta\_model = None**

```
get(request, exp_id_str)
```
Return new data for the datatable with new columns for calculated fold changes.

#### Parameters

- **request** The WSGI request.
- **exp\_id\_str** The ids of all requested experiments from the table view joined on "".

Returns *JSONResponse* – The data for the datatable.

## Python Module Index

## <span id="page-50-0"></span>d

```
disbi, 27
disbi.admin, 28
disbi.apps, 28
disbi.cache_table, 29
disbi.db_utils, 29
disbi.disbimodels, 30
disbi.exceptions, 34
disbi.experiment_filter, 35
disbi.forms, 35
disbi.join, 36
disbi.migrations, 27
disbi.migrations.0001_initial, 27
disbi.models, 37
disbi.option_utils, 38
disbi.result, 39
disbi.templatetags, 27
disbi.templatetags.custom_filters, 27
disbi.templatetags.custom_template_tags,
       28
disbi.utils, 40
disbi.validators, 42
disbi.views, 43
```
### Index

## <span id="page-52-0"></span>A

abstract (*disbi.models.BiologicalModel.Meta attribute*), [37](#page-40-4)

abstract (*disbi.models.MeasurementModel.Meta attribute*), [38](#page-41-3)

abstract (*disbi.models.MetaModel.Meta attribute*), [38](#page-41-3) add\_foldchange() (*disbi.result.DataResult method*), [39](#page-42-1)

## B

BigIntegerField (*class in disbi.disbimodels*), [30](#page-33-1) BinaryField (*class in disbi.disbimodels*), [30](#page-33-1) BiologicalModel (*class in disbi.models*), [37](#page-40-4) BiologicalModel.Meta (*class in disbi.models*), [37](#page-40-4) BooleanField (*class in disbi.disbimodels*), [30](#page-33-1)

## C

```
camelize() (in module disbi.utils), 40
CharField (class in disbi.disbimodels), 31
check_for_table_change() (in module
       disbi.cache_table), 29
check_table() (in module disbi.cache_table), 29
Checksum (class in disbi.models), 37
checksum (disbi.models.Checksum attribute), 37
Checksum.DoesNotExist, 37
Checksum.MultipleObjectsReturned, 37
clean_set() (in module disbi.utils), 41
combine_conditions() (in module
        disbi.experiment_filter), 35
combine_on_sep() (in module
        disbi.experiment_filter), 35
CommaSeparatedIntegerField (class in
        disbi.disbimodels), 31
construct_base_table() (disbi.result.DataResult
       method), 39
construct_direct_select_form() (in module
        disbi.forms), 35
construct_exptable() (disbi.result.DataResult
       method), 39
```
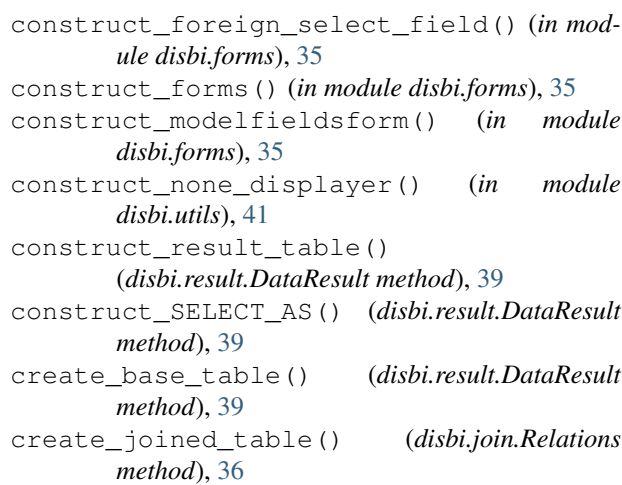

## D

```
dataframe_replace_factory() (in module
        disbi.admin), 28
DataResult (class in disbi.result), 39
DateField (class in disbi.disbimodels), 31
DateTimeField (class in disbi.disbimodels), 31
DB_FUNCTION_ZERO (disbi.result.DataResult at-
        tribute), 39
DB_PRECISION (disbi.result.DataResult attribute), 39
db_table_exists() (in module disbi.db_utils), 29
DecimalField (class in disbi.disbimodels), 31
dependencies (disbi.migrations.0001_initial.Migration
        attribute), 27
dictfetchall() (in module disbi.db_utils), 29
disbi (module), 27
disbi.admin (module), 28
disbi.apps (module), 28
disbi.cache_table (module), 29
disbi.db_utils (module), 29
disbi.disbimodels (module), 30
disbi.exceptions (module), 34
disbi.experiment_filter (module), 35
disbi.forms (module), 35
disbi.join (module), 36
```
disbi.migrations (*module*), [27](#page-30-6) disbi.migrations.0001\_initial (*module*), [27](#page-30-6) disbi.models (*module*), [37](#page-40-4) disbi.option\_utils (*module*), [38](#page-41-3) disbi.result (*module*), [39](#page-42-1) disbi.templatetags (*module*), [27](#page-30-6) disbi.templatetags.custom\_filters (*module*), [27](#page-30-6) (*module*), [28](#page-31-6) disbi.utils (*module*), [40](#page-43-1) disbi.validators (*module*), [42](#page-45-1) disbi.views (*module*), [43](#page-46-1) DisbiCalculateFoldChangeView (*class in disbi.views*), [43](#page-46-1) DisbiComparePlotView (*class in disbi.views*), [43](#page-46-1) DisbiConfig (*class in disbi.apps*), [28](#page-31-6) DisbiDataView (*class in disbi.views*), [43](#page-46-1) DisbiDistributionPlotView (*class in disbi.views*), [44](#page-47-0) DisbiExperiment (*class in disbi.models*), [37](#page-40-4) DisbiExperimentFilterView (*class in disbi.views*), [44](#page-47-0) DisbiExperimentMetaInfo (*class in disbi.models*), [37](#page-40-4) DisbiExperimentMetaInfo.Meta (*class in disbi.models*), [38](#page-41-3) DisbiExpInfoView (*class in disbi.views*), [44](#page-47-0) DisbiGetTableData (*class in disbi.views*), [44](#page-47-0) DisbiMeasurementAdmin (*class in disbi.admin*), [28](#page-31-6) disbiresource\_factory() (*in module disbi.admin*), [28](#page-31-6) drop\_datatables() (*in module disbi.cache\_table*), [29](#page-32-2) DurationField (*class in disbi.disbimodels*), [31](#page-34-0)

## E

ec\_validator (*in module disbi.validators*), [42](#page-45-1) EmailField (*class in disbi.disbimodels*), [31](#page-34-0) EmptyCharField (*class in disbi.disbimodels*), [31](#page-34-0) ExcludeOptions (*class in disbi.disbimodels*), [32](#page-35-1) exec\_query() (*in module disbi.db\_utils*), [29](#page-32-2) experiment (*disbi.models.MeasurementModel attribute*), [38](#page-41-3) experiment\_id (*disbi.models.MeasurementModel attribute*), [38](#page-41-3) experiment\_meta\_model (*disbi.views.DisbiCalculateFoldChangeView attribute*), [43](#page-46-1) experiment\_meta\_model (*disbi.views.DisbiComparePlotView attribute*), [43](#page-46-1) experiment\_meta\_model (*disbi.views.DisbiDataView attribute*), [43](#page-46-1)

disbi.templatetags.custom\_template\_tags experiment\_model (*disbi.views.DisbiComparePlotView* experiment\_meta\_model (*disbi.views.DisbiDistributionPlotView attribute*), [44](#page-47-0) experiment\_meta\_model (*disbi.views.DisbiGetTableData attribute*), [44](#page-47-0) experiment\_model (*disbi.views.DisbiCalculateFoldChangeView attribute*), [43](#page-46-1) *attribute*), [43](#page-46-1) experiment\_model (*disbi.views.DisbiDistributionPlotView attribute*), [44](#page-47-0) experiment\_model (*disbi.views.DisbiExperimentFilterView attribute*), [44](#page-47-0) experiment\_model (*disbi.views.DisbiExpInfoView attribute*), [44](#page-47-0)

## F

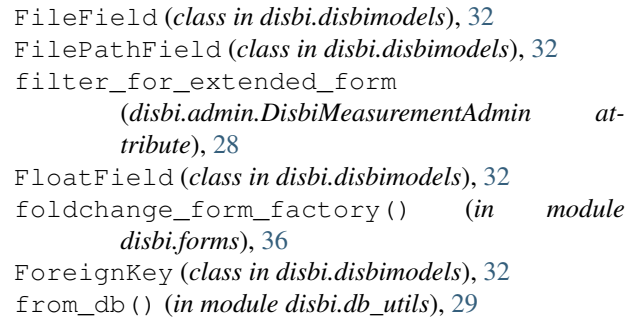

## G

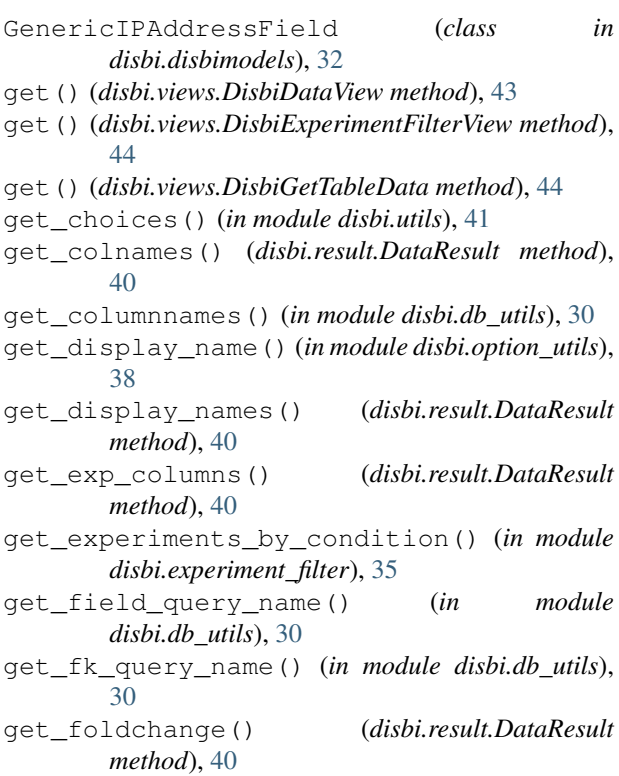

get\_hr\_val() (*in module disbi.utils*), [41](#page-44-0) get\_id\_str() (*in module disbi.utils*), [41](#page-44-0) get\_ids() (*in module disbi.utils*), [41](#page-44-0) get\_item() (*in module disbi.templatetags.custom\_filters*), [27](#page-30-6) get\_item\_by\_idx() (*in module disbi.templatetags.custom\_filters*), [27](#page-30-6) get\_list() (*in module disbi.templatetags.custom\_filters*), [27](#page-30-6) get\_m2m\_field() (*in module disbi.db\_utils*), [30](#page-33-1) get\_models\_of\_superclass() (*in module disbi.option\_utils*), [38](#page-41-3) get\_notnull\_column() (*disbi.result.DataResult method*), [40](#page-43-1) get\_optgroups() (*in module disbi.utils*), [41](#page-44-0) get\_or\_create\_base\_table() (*disbi.result.DataResult method*), [40](#page-43-1) get\_pk\_query\_name() (*in module disbi.db\_utils*), [30](#page-33-1) get\_related\_metamodels() (*disbi.join.Relations method*), [36](#page-39-1) get\_requested\_experiments() (*in module disbi.experiment\_filter*), [35](#page-38-3) get\_show\_columns() (*disbi.result.DataResult method*), [40](#page-43-1) get\_table\_names\_by\_pattern() (*in module disbi.cache\_table*), [29](#page-32-2) get\_unique() (*in module disbi.utils*), [41](#page-44-0) I

id (*disbi.models.Checksum attribute*), [37](#page-40-4) ImageField (*class in disbi.disbimodels*), [32](#page-35-1) initial (*disbi.migrations.0001\_initial.Migration attribute*), [27](#page-30-6) inline\_factory() (*in module disbi.admin*), [28](#page-31-6) IntegerField (*class in disbi.disbimodels*), [32](#page-35-1) is\_tree (*disbi.join.Relations attribute*), [36](#page-39-1)

## L

list\_filter (*disbi.admin.DisbiMeasurementAdmin attribute*), [28](#page-31-6) list\_per\_page (*disbi.admin.DisbiMeasurementAdmin attribute*), [28](#page-31-6) lookup\_format() (*in module disbi.experiment\_filter*), [35](#page-38-3)

## M

make\_ChoiceField() (*in module disbi.forms*), [36](#page-39-1) ManyToManyField (*class in disbi.disbimodels*), [33](#page-36-2) MeasurementModel (*class in disbi.models*), [38](#page-41-3) MeasurementModel.Meta (*class in disbi.models*), [38](#page-41-3) media (*disbi.admin.DisbiMeasurementAdmin attribute*),

[28](#page-31-6)

merge\_dicts() (*in module disbi.utils*), [41](#page-44-0) MetaModel (*class in disbi.models*), [38](#page-41-3) MetaModel.Meta (*class in disbi.models*), [38](#page-41-3) Migration (*class in disbi.migrations.0001\_initial*), [27](#page-30-6)

### N

name (*disbi.apps.DisbiConfig attribute*), [28](#page-31-6) namedtuplefetchall() (*in module disbi.db\_utils*), [30](#page-33-1) nested\_dict\_as\_table() (*in module disbi.templatetags.custom\_template\_tags*), [28](#page-31-6) NoRelatedMeasurementModel, [34](#page-37-1) NotFoundError, [34](#page-37-1) NotSupportedError, [34](#page-37-1) NullBooleanField (*class in disbi.disbimodels*), [33](#page-36-2)

## O

object\_view() (*in module disbi.utils*), [42](#page-45-1) objects (*disbi.models.Checksum attribute*), [37](#page-40-4) OneToOneField (*class in disbi.disbimodels*), [33](#page-36-2) operations (*disbi.migrations.0001\_initial.Migration attribute*), [27](#page-30-6) Options (*class in disbi.disbimodels*), [33](#page-36-2)

ordereddictfetchall() (*in module disbi.db\_utils*), [30](#page-33-1)

## P

- PositiveIntegerField (*class in disbi.disbimodels*), [33](#page-36-2)
- PositiveSmallIntegerField (*class in disbi.disbimodels*), [33](#page-36-2)
- post() (*disbi.views.DisbiCalculateFoldChangeView method*), [43](#page-46-1)
- post() (*disbi.views.DisbiComparePlotView method*), [43](#page-46-1)
- post() (*disbi.views.DisbiDistributionPlotView method*), [44](#page-47-0)
- post() (*disbi.views.DisbiExperimentFilterView method*), [44](#page-47-0)
- post() (*disbi.views.DisbiExpInfoView method*), [44](#page-47-0)
- print\_none() (*in* module *disbi.templatetags.custom\_template\_tags*), [28](#page-31-6)
- proxy (*disbi.models.DisbiExperimentMetaInfo.Meta attribute*), [38](#page-41-3)
- Python Enhancement Proposals PEP 8, [20](#page-23-1)

## R

reconstruct\_backbone\_table() (*in module disbi.cache\_table*), [29](#page-32-2)

Relations (*class in disbi.join*), [36](#page-39-1)

RelationshipOptions (*class in disbi.disbimodels*), [33](#page-36-2) remove\_optgroups() (*in module disbi.utils*), [42](#page-45-1) result\_view() (*disbi.models.DisbiExperiment method*), [37](#page-40-4) reverse\_dict() (*in module disbi.utils*), [42](#page-45-1)

## S

short\_ec\_validator (*in module disbi.validators*), [42](#page-45-1) SlugField (*class in disbi.disbimodels*), [33](#page-36-2) SmallIntegerField (*class in disbi.disbimodels*), [34](#page-37-1) sort\_by\_other() (*in module disbi.utils*), [42](#page-45-1) start\_join() (*disbi.join.Relations method*), [37](#page-40-4)

## T

table\_name (*disbi.models.Checksum attribute*), [37](#page-40-4) TextField (*class in disbi.disbimodels*), [34](#page-37-1) TimeField (*class in disbi.disbimodels*), [34](#page-37-1)

## U

URLField (*class in disbi.disbimodels*), [34](#page-37-1) UUIDField (*class in disbi.disbimodels*), [34](#page-37-1)

## V

validate\_flux() (*in module disbi.validators*), [42](#page-45-1) validate\_probabilty() (*in module disbi.validators*), [42](#page-45-1) view() (*disbi.models.DisbiExperiment method*), [37](#page-40-4)

## W

wrap\_in\_func() (*disbi.result.DataResult method*), [40](#page-43-1)

## Z

zip\_dicts() (*in module disbi.utils*), [42](#page-45-1)